## Register your product and get support at www.philips.com/welcome

BDP9500

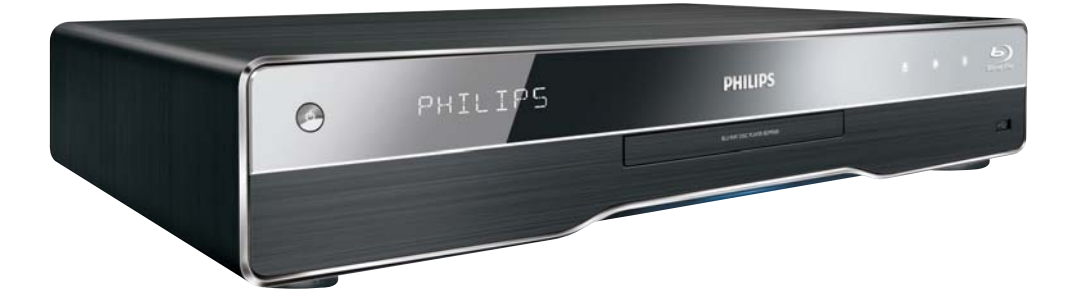

TR Kullanım kılavuzu

# **PHILIPS**

#### Important notes for users in U.K.

#### Mains plug

This apparatus is fitted with an approved moulded plug. Should it become necessary to replace the main fuse, this must be replaced with a fuse of same value as indicated on the plug (example 10A).

- 1. Remove fuse cover and fuse.
- 2. The replacement fuse must comply with BS1362 and have the A.S.T.A. approval mark. If the fuse is lost, contact your dealer in order to verify the correct type.
- 3. Refit the fuse cover.

In order to maintain conformity to the EMC directive, the mains plug on this product must not be detached from the mains cord.

#### Copyright in the U.K.

Recording and playback of material may require consent. See Copyright Act 1956 and The Performer's Protection Acts 1958 to 1972.

#### **LASER**

#### CALITION·

USE OF CONTROLS OR ADIUSTMENTS OR PERFORMANCE OF PROCEDURES OTHER THAN THOSE SPECIFIED HEREIN MAY RESULT IN HAZARDOUS RADIATION EXPOSURE.

#### CAUTION:

VISIBLE AND INVISIBLE LASER RADIATION WHEN OPEN AND INTERI OCK DEFEATED. DO NOT STARE INTO BEAM.

#### **I OCATION**

INSIDE. NEAR THE DECK MECHANISM.

#### Italia

#### DICHIAR AZIONE DI CONFORMITA?

Si dichiara che l'apparecchio BDP9500, Philips risponde alle prescrizioni dell'art. 2 comma 1 del D.M. 28 Agosto 1995 n.548. Fatto a Eindhoven

> Philips Consumer Lifestyles Philips, Glaslaan 25616 |B Eindhoven, The Netherlands

#### Norge

Typeskilt fi nnes på apparatens underside.

#### Observer: Nettbryteren er sekundert innkoplet. Den innebygde netdelen er derfor ikke frakoplet nettet så lenge apparatet er tilsluttet nettkontakten.

For å redusere faren for brann eller elektrisk støt, skal apparatet ikke utsettes for regn eller fuktighet.

#### DK

Advarsel: Usynlig laserstråling ved åbning når sikkerhedsafbrydere er ude af funktion. Undgå utsættelse for stråling.

Bemærk: Netafbryderen er sekundært indkoblet og ofbryder ikke strømmen fra nettet. Den indbyggede netdel er derfor tilsluttet til lysnettet så længe netstikket sidder i stikkontakten.

#### S

Klass 1 laseraparat

Varning! Om apparaten används på annat sätt än i denna bruksanvisning specifi cerats, kan användaren utsättas för osynlig laserstrålning, som överskrider gränsen för laserklass 1. Observera! Stömbrytaren är sekundärt kopplad och bryter inte strömmen från nätet. Den inbyggda nätdelen är därför ansluten till elnätet så länge stickproppen sitter i vägguttaget.

#### **SF**

Luokan 1 laserlaite

Varoitus! Laitteen käyttäminen muulla kuin tässä käyttöohjeessa mainitulla tavalla saattaa altistaa käyttäjän turvallisuusluokan 1 ylittävälle näkymättömälle lasersäteilylle. Oikeus muutoksiin varataan. Laite ei saa olla alttiina tippu-ja roiskevedelle. Huom. Toiminnanvalitsin on kytketty toisiopuolelle, eikä se kytke laitetta irti sähköverkosta. Sisäänrakennettu verkko-osa on kytkettynä sähköverkkoon aina silloin, kun pistoke on pistorasiassa.

Producent zastrzega możliwość wprowadzania zmian technicznych.

## ČESKA REPUBLIKA

Výstraha! Tento přístroj pracuje s laserovým paprskem. Při nesprávné manipulaci s přístrojem (v rozporu s tímto návodem) můże dojít k nebezpečnému ozáření. Proto přístroj za chodu neotevírejte ani nesnímejte jeho kryty. Jakoukoli opravu vždy svěřte specializovanému servisu.

Nebezpečí! Při sejmutí krytů a odjištění bezpečnostních spínačů hrozí nebezpečí neviditelného laserového záření!

Chraňte se před přímým zásahem laserového paprsku.

Pokud byste z jakéhokoli důvodu přístroj demontovali, vždy neidříve vytáhněte síťovou zástrčku.

Přístroi chraňte před jakoukoli vlhkostí i před kapkami vody.

#### Specifikace Laseru:

- Typ Laseru:
	- BD Laser Dioda: InGaN/AIGaN
	- DVD Laser Dioda: InGaAIP
	- CD Laser Dioda: AlGaAs
- Vlnová délka:
	- $BD: 405 + 5nm/5nm$
	- DVD: 650 +13nm/-10nm
	- CD: 790 +15nm/-15nm
- Výstupní výkon:
	- BD: Max. výkon: 20mW
	- DVD: Max. výkon: 7mW
	- CD: Max. výkon: 7mW

This product is in compliance with the EEE directive.

EEE yönergesine uygundur.

# *<u>İcindekiler*</u>

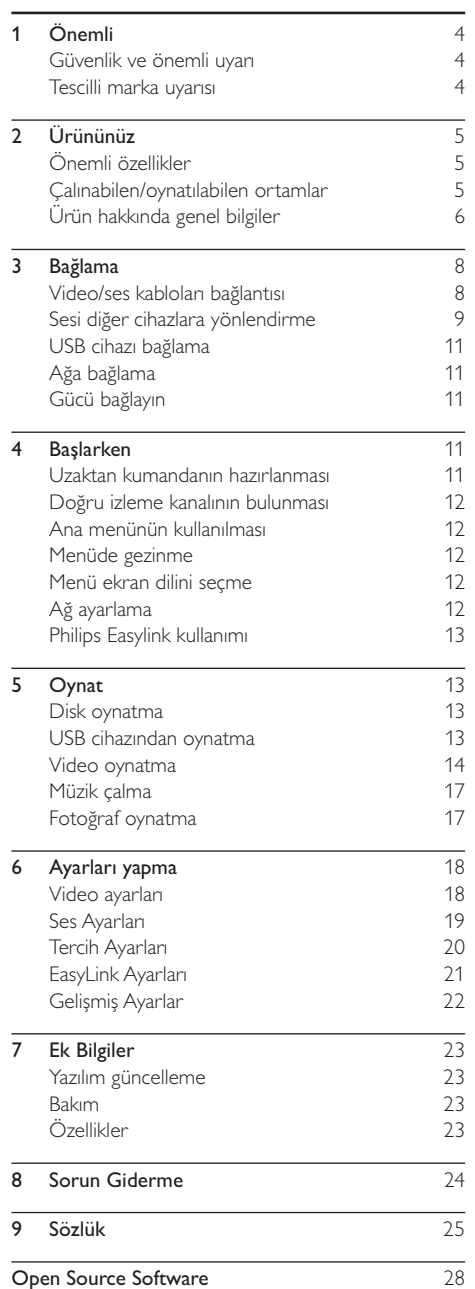

Türkçe

#### $\ddot{\bigcirc}$ nemli 1

## Güvenlik ve önemli uyarı

## Uvari

- Aşırı ısınma riski! Ürünü kesinlikle çevresi kapalı bir yere monte etmeyin. Havalandırma için ürünün çevresinde her zaman en az 10 cm boş alan bırakın. Perdelerin veya başka eşyaların ürünün havalandırma deliklerini kapatmasına engel olun.
- · Ürünü, uzaktan kumandayı veya pilleri kesinlikle çıplak alev veya güneş ışığı gibi doğrudan ısı kaynaklarının yakınına koymayın.
- · Bu ürünü sadece iç mekanlarda kullanın. Ürünü su, nem ve sivi dolu nesnelerden uzak tutun.
- · Bu ürünü hiçbir zaman diğer elektrikli ekipmanların üzerine koymayın.
- Simsekli fırtınalarda bu üründen uzak durun.
- · Ana şebeke fişinin veya cihaz bağlantısının bağlantı kesme cihazı olarak kullanıldığı yerlerde, bağlantı kesme cihazı kullanıma hazır bir durumda kalmalıdır.
- · Açık kaldığında görülebilen ve görülemeyen lazer yayılır. Isina maruz kalmaktan kacının.

Bu ürün, Avrupa Birliği radyo paraziti gereksinimlerine uygundur. Bu ürün su yönergelerin ve ilkelerin gereklilikleriyle uyumludur: 2004/108/EC, 2006/95/EC.

## Eski ürününüzün ve pillerin atılması

Ürününüz geri dönüştürülebilen ve yeniden kullanılabilen yüksek kaliteli malzeme ve bilesenler kullanılarak üretilmiştir.

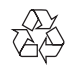

Bir ürüne, çarpı isaretli tekerlekli çöp arabası isaretli etiket yapıştırılması, söz konusu ürünün 2002/96/EC sayılı Avrupa Yönergesi kapsamında olduğu anlamına gelir. Lütfen, elektrikli ve elektronik ürünlerin toplanması ile ilgili bulunduğunuz yerdeki sistem hakkında bilgi edinin.

Lütfen, yerel kurallara uygun hareket edin ve eskiyen ürünlerinizi, normal evsel atıklarınızla birlikte atmayın.

Eskiyen ürününüzün atık işlemlerinin doğru biçimde gerçekleştirilmesi, çevre ve insan sağlığı üzerinde olumsuz etki oluşturulmasını önlemeye yardımcı olur.

Ürününüzde 2006/66/EC sayılı Avrupa Direktifi kapsamında düzenlenen ve normal evsel atıklarla atılmaması gereken piller kullanılmaktadır.

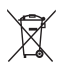

Atık işleminin düzgün biçimde gerçekleştirilmesi, cevre ve insan sağlığı üzerinde olumsuz etki oluşturulmasını önlemeye yardımcı olduğundan, lütfen pillerin ayrıca toplanması hakkındaki yerel kurallar hakkında bilgi edinin.

## Telif hakkı uyarısı

Bu ürün. Macrovision Corporation'a ve diğer hak sahiplerine ait belirli ABD patentleri

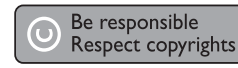

ve diğer fikri mülkiyet hakları ile korunan telifhakkı koruma teknolojisi içerir. Bu telif hakları koruma teknolojisinin kullanımı Macrovision Corporation tarafından onaylanmalıdır ve Macrovision Corporation tarafından aksine izin verilmedikçe, sadece ev ve diğer kısıtlı görüntüleme kullanımları içindir. Tersine mühendislik veya parçalara ayırma vasaktır.

## Tescilli marka uyarısı

Həml HDMI ve HDMI logosu ve High-Definition Multimedia Interface (Yüksek Çözünürlüklü Multimedya Arabirimi) HDMI lisanslama LLC'nin ticari markaları veya tescilli ticari markalandır.

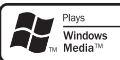

Windows Media ve Windows logosu, Microsoft Corporation'un Amerika Birleşik Devletleri ve/veya diğer ülkelerdeki ticari markaları ya da tescilli ticari markalandır.

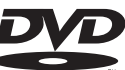

**VIDEO** 'DVD Video', DVD Format/Logo Licensing Corporation'ın ticari markasıdır.

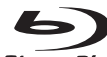

**Blu-ray Disc** 'Blu-ray Disc' ve 'Blu-ray Disc' logosu ticari markalardır.

# **TTIDOLBY**

**TRUETE** 

**DIGITAL PLUS** Dolby Laboratories lisansiyla üretilmiştir. Dolby ve çift D simgesi, Dolby Laboratories'in ticari markalandır

#### adtsan® **Master Audio Essential**

5.451.942: 5.956.674: 5.974.380: 5,978,762; 6,226,616; 6,487,535; 7,392,195; 7,272,567; 7,333,929; 7,212,872 numaralı ABD patentleri ile ABD ve dünya çapında alınan ve beklemede olan diğer patentler uyarınca, lisanslı olarak üretilmiştir. DTS, DTS, Inc.'in tescilli ticari markası, DTS logoları, Simgesi, DTS-HD ve HTS-HD Master Audio | Essential ticari markalandır © 1996-2008 DTS Inc Tüm Hakları Saklıdır

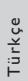

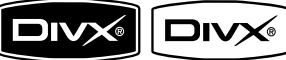

 $U L T R A$  DivX. DivX. Ultra

Certified ve ilgili logolar. DivX. Inc.'in ticari markalandır ve lisansla kullanılırlar.

Resmi DivX® Ultra Onaylı ürün.

Tüm DivX ® video sürümlerini (DivX ® 6 dahil) DivX® ortam dosyalarının ve DivX® Media Formatının gelişmiş oynatma özellikleriyle oynatır. Menüler, altyazılar ve ses parçaları ile DivX® video oynatır.

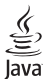

Java ve tüm diğer Java ticari marka ve logoları, Amerika Birleşik Devletleri'nde ve/veya diğer ülkelerde Sun Microsystems, Inc.'in ticari markaları ya da tescilli ticari markalandır.

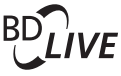

**BONUSVIEWTM** 

'BD LIVE' ve 'BONUSVIEW', Blu-ray Disc Association'in ticari markalarıdır.

#### **AVCHD**<sup>M</sup> 'AVCHD' ve 'AVCHD' logosu

Matsushita Electric Industrial Co., Ltd ve Sony Corporation'ın ticari markalarıdır.

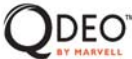

"Odeo" ve "OuiteVideo", Marvell veya bağlı kuruluşlarının ticari markalarıdır.

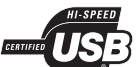

USB-IF logoları Universal Serial Bus Implementers Forum, Inc.'in ticari markalandır.

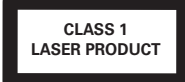

# Ürününüz

Bu ürünü satın aldığınız için teşekkür ederiz; Philips dünyasına hoş geldiniz! Philips tarafından verilen destekten tam olarak vararlanabilmek icin www.philips. com/welcome adresinden ürün kaydınızı yaptırın.

## Önemli özellikler

#### **Philips EasyLink**

Ürününüz, HDMI CEC (Tüketici Elektroniği Kontrolü) protokolü kullanan Philips EasyLink'i destekler. HDMI konektörleriyle bağlanan EasyLink uyumlu cihazlar, bir tek uzaktan kumanda ile kontrol edilebilir

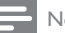

#### Not

Philips, tüm HDMI CEC cihazlarıyla %100 birlikte çalışabilme garantisi sağlamaz.

#### Yüksek çözünürlüklü eğlence

HDTV (Yüksek Çözünürlüklü Televizyon) ile yüksek cözünürlüklü iceriğe sahip diskleri izleyin. Yüksek hızlı HDMI kablosu (1.3 veya kategori 2) ile bağlayın. Sürekli taramalı çıkışla sağlanan saniyede 24 karelik görüntü hızı ve 1080p'ye kadar çözünürlük ile mükemmel görüntü kalitesinin keyfini çıkarın.

#### High fidelity 7.1 channel surround sound

This product supports the high-definition audio such as Dolby Digital Plus, Dolby TrueHD and DTS-HD Master Audio

#### **BD-Live**

Bir dizi güncel içeriğe erişim sağlamak için bu ürünü LAN portu üzerinden film stüdyoları web sitesine bağlayın (örn. yenilenmiş ön izleme ve seçkin özellikler). Ayrıca zil sesi/duvar kağıdı yüklemeleri, esler arası etkilesimler, canlı etkinlikler ve oyun aktiviteleri gibi yeni nesil özelliklerin keyfini cıkarabilirsiniz.

#### Filmler için en saf haliyle Qdeo video işleme

Qdeo işleme sonucu elde edilen görüntüde parazitler azalır, renk güçlenir, kontrast güçlenir, ince detaylar elde edilir ve derinlik hissi güçlenir ve tüm bunların sonucunda parazitsiz ve keyif verici bir izleme deneyimine ulaşılır.

## Çalınabilen/oynatılabilen ortamlar

Bu ürün aşağıdaki aşağıdaki ortamları çalabilir/ ovnatabilir:

- BD-Video, BD-R/RF2.0
- DVD, DVD-Video, DVD+R/+RW, DVD-R/-RW, DVD+R/-R DL (Cift Katmanlı)
- Video CD'si/SVCD
- Ses CD'si, CD-R/CD-RW, MP3-CD, WMA- $CD$
- DivX (Ultra)-CD, Resim CD'si
- USB flash sürücü

## Bölge kodları

Aşağıdaki bölge kodlarına sahip diskleri oynatabilirsiniz.

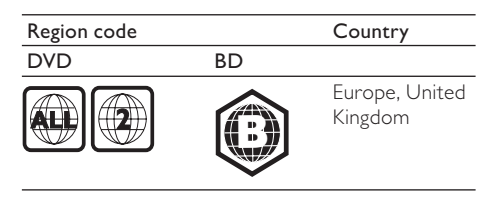

## Ürün hakkında genel bilgiler

#### Ana ünite

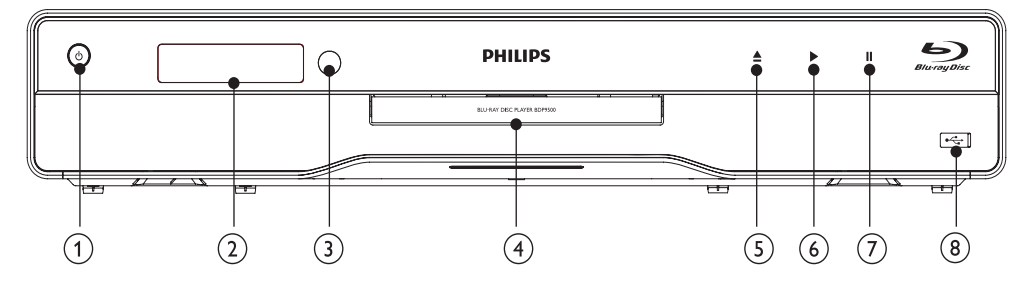

#### $\odot$  $\circlearrowleft$

- Bu ürünü açar veya bekleme moduna alır.
- EasyLink özelliği etkinleştirildiğinde, tüm HDMI CEC uyumlu cihazların bekleme moduna geçmesi için basın ve en az üç saniye basılı tutun.
- (2) Gösterge paneli

#### (3) IR sensörü

- Uzaktan kumandadan gelen sinyalleri algılar. Uzaktan kumandayı IR algılayıcısına yöneltin.
- $\circled{4}$ Disk bölmesi
- $\circ$ ≜
	- Disk bölmesini açar veya kapatır.  $\ddot{\phantom{0}}$
- $\circled{6}$ Þ

 $\bullet$ Oynatmayı başlatır veya devam ettirir.

- $\circled{7}$  $\mathbf{u}$ 
	- Oynatmayı duraklatır.
- $(8)$   $\leftrightarrow$  kayar kapaklı jak
	- USB flash sürücüyü bağlamak için kapağı kaydırarak açın.

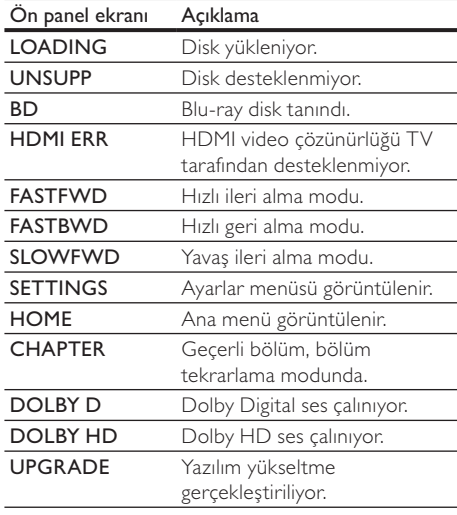

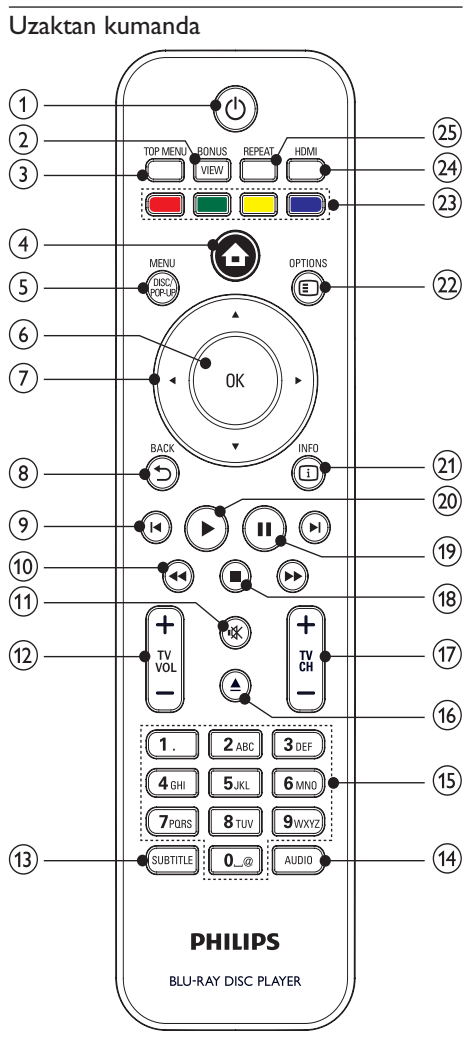

- $\bigcap$  $\circlearrowleft$ 
	- Bu ürünü açar veya bekleme moduna alır.
	- EasyLink özelliği etkinleştirildiğinde, tüm HDMI CEC uyumlu cihazların bekleme moduna geçmesi için basın ve en az üç saniye basılı tutun.

#### **BONUSVIEW**  $(2)$

Oynatma sırasında ikinci videoyu ekranda küçük bir pencerede açar veya kapatır (yalnızca BONUSVIEW veya Resim İçinde Resim özelliğini destekleyen Bluray disk için geçerlidir).

- $\circ$ **TOP MENU** 
	- BD: Üst menüyü görüntüler.
	- DVD: Başlık menüsünü görüntüler.
- $(4)$  $\blacktriangle$ 
	- Bu ürünün ana menüsüne erisir.
- $\binom{5}{}$ DISC MENU / POP-UP MENU
	- **BD**: Acılır menüve erisim sağlar ve menüden çıkar.
	- DVD: Disk menüsüne erişim sağlar ve menüden cıkar.
- $\odot$ OK
	- Bir giriş veya seçimi onaylar.
- $\left(7\right)$ 
	- Menüler arasında dolaşır.
- **DRACK**  $(8)$ 
	- Önceki ekran menjisijne döner
- $\circ$  $\blacktriangleleft$  /  $\blacktriangleright$ 
	- Önceki veya sonraki başlığa, bölüme ya da parçaya atlar.
- $(10)$  $44/14$ 
	- Geri veya ileri arama yapar.
- $(11)$ 咪
	- TV sesini kısar (yalnızca belirli Philips marka TV'ler için geçerlidir).
	- Mute TV volume (applicable only to certain Philips brand TVs).
- $(12)$ TV VOI +/-
	- TV sesini ayarlar (yalnızca belirli Philips marka TV'ler için geçerlidir).
- $(13)$ **SUBTITLE** 
	- Diskten uygun altyazı dilini secer.
- $(14)$ AUDIO
	- Diskten konusma dilini veya kanalı seçer.
- $(15)$ Alfanümerik düğmeler
	- Oynatmak için bir öğe seçer.
	- Değerleri girin.
- $(16)$ ≜
	- Disk bölmesini açar veya kapatır.
- $\left( \overline{17}\right)$ **TV CH +/-**
	- TV kanalı secer (yalnızca belirli Philips marka TV'ler için geçerlidir).
- $(18)$ 
	- Oynatmayı durdurur.
- $(19)$ п
	- Oynatmayı duraklatır.
	- Duraklatılmış görüntüyü bir adım ilerletir.
- $(20)$ 
	- Oynatmayı başlatır veya devam ettirir.

#### $(21)$   $\Box$  INFO

- Geçerli durumu veya disk bilgilerini görüntüler.
- **OPTIONS**  $(22)$ 
	- Gecerli faaliyet veya secim icin seceneklere erişim sağlar.
- $(23)$ Renkli düğmeler
	- BD: Görevleri ve secenekleri secer.
- **HDMI**  $(24)$ 
	- HDMI çıkışının video çözünürlüğünü secer.
- **RFPFAT**  $(25)$ 
	- Tekrar oynatma veya rasgele oynatma secer.

#### 3 Bağlama

Bu ürünü kullanmak için aşağıdaki bağlantıları yapın.

#### Temel bağlantılar:

- Video
- Ses
- Güc

#### İsteğe bağlı bağlantılar:

- Sesi diğer cihazlara yönlendirme
	- HDMI uyumlu AV alıcısı/amplifikatörü
	- Cok kanallı AV amplifikatörü/alıcısı
	- Dijital AV amplifikatörü/alıcısı
	- Analog stereo sistemi
- USB cihazı
- $LAN$  ( $a\check{g}$ )

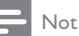

- · Tanımlama ve nominal şebeke değerleri için ürünün arkasındaki veya altındaki tip plakasına bakın.
- Herhangi bir bağlantıyı kurmadan veya değiştirmeden önce tüm cihazların elektrik priziyle bağlantılarının kesilmiş olduğundan emin olun.
- · Bu ürünü bağlamak için gereksinimlerinize uygun olarak piyasada bulunabilen farklı türde konnektörler kullanılabilir. Ürününüzü bağlamanızda size yardımcı olabilecek kapsamlı bilgiler iceren etkilesimli kılayuzu www.connectivityguide.philips.com adresinde bulabilirsiniz.

## Video/ses kabloları bağlantısı

Oynatılan diski izlemek için bu ürünü TV'ye bağlayın. TV'nin destekleyebileceği en iyi video bağlantısını seçin.

- Seçenek 1: HDMI jakına bağlantı (HDMI, DVI veya HDCP uyumlu TV icin).
- Seçenek 2: Komponent video jaklarına bağlantı (standart TV veya Aşamalı Taramalı TV için).
- Secenek 3: Kompozit video jakına bağlantı (standart TV icin).

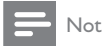

· Bu ürünü, doğrudan bir TV'ye bağlamalısınız.

## Seçenek 1: HDMI jakına bağlantı

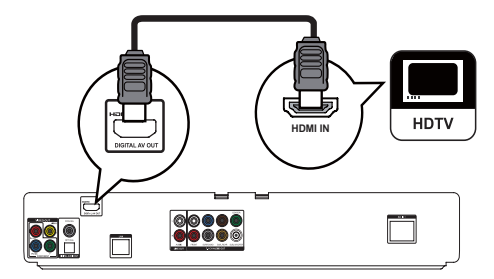

- HDMI kablosunu (birlikte verilmez):
	- bu üründeki HDMI jakına bağlayın.
	- TV'deki HDMI giris jakına bağlayın.

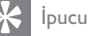

1

- Televizyonun yalnızca bir DVI konektörü varsa, bir HDMI/DVI adaptörü aracılığıyla bağlayın. Ses çıkışı için ses kablosunu bağlayın.
- · Video çıkışını optimize edebilirsiniz. TV'nin desteklediği en iyi çözünürlüğü seçmek için HDMI tuşuna arka arkaya basin.
- · Bu ürün, 1080p veya 1080p/24Hz uyumlu bir TV'ye bağlanacaksa Philips, en iyi video ve ses çıkışı elde etmek için Yüksek Hızlı HDMI kablosu olarak da bilinen HDMI kategori 2 kablosu kullanmanızı önerir.
- · Bir BD-video veya DVD videodaki dijital video görüntülerini HDMI bağlantısı aracılığıyla oynatmak için, hem bu ürünün hem de ekran cihazının (veya bir AV alıcının / amplifikatörünün) HDCP (yüksek bant genişlikli dijital içerik koruma sistemi) olarak bilinen bir telif hakkı koruma sistemini destekliyor olması gerekir.
- · Bu bağlantı türü, en iyi görüntü kalitesini sağlar.

Secenek 2: Komponent video jakına bağlantı

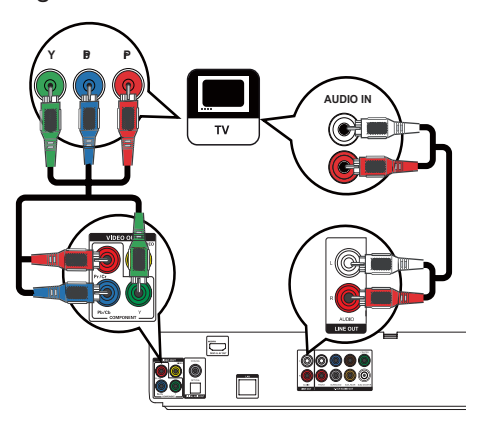

- $\mathbf{1}$ Komponent video kablolarını (birlikte verilmez):
	- bu üründeki Y Pb/Cb Pr/Cr jaklarına  $\bullet$ bağlayın.
	- TV'deki COMPONENT VIDEO giriş jaklarına bağlayın.
- $\mathfrak{D}$ Ses kahlolarını:
	- bu üründeki AUDIO L/R-LINE OUT jaklarına bağlayın.
	- TV'deki AUDIO giriş jaklarına bağlayın.

#### **I**pucu

- $\bullet$ TV'deki komponent video giriş jakı, Y Pb Pr veya YUV olarak etiketlenmiş olabilir.
- · Bu bağlantı türü, iyi bir görüntü kalitesini sağlar.

## Seçenek 3: Kompozit video jakına bağlantı

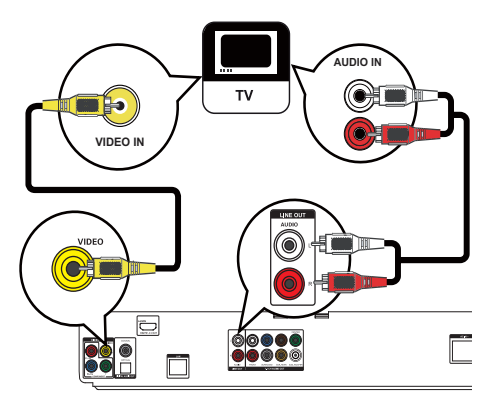

- $\mathbf{1}$ Kompozit video kablosunu:
	- bu üründeki VIDEO jakına bağlayın.
	- TV'deki VIDEO giriş jakına bağlayın.
- $\overline{2}$ Ses kablolarını:
	- bu üründeki AUDIO L/R-LINE OUT jaklarına bağlayın.
	- TV'deki AUDIO giris jaklarına bağlayın.

#### İpucu

- TV'deki video giriş jakı A/V IN, VIDEO IN, COMPOSITE veya BASEBAND olarak etiketlenmiş olabilir.
- Bu bağlantı türü, standart görüntü kalitesi sağlar.

## Sesi diğer cihazlara yönlendirme

Bu üründen gelen sesi diğer cihazlara yönlendirebilirsiniz.

#### HDMI uyumlu AV alıcısına/amplifikatörüne bağlayın

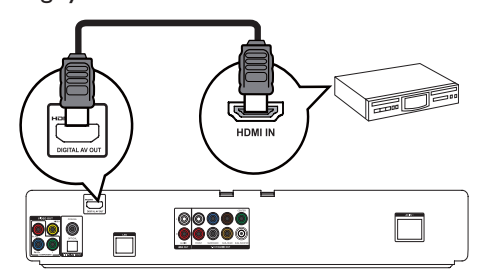

- $\overline{1}$ HDMI kablosunu (birlikte verilmez):
	- bu üründeki HDMI jakına bağlayın.
	- cihazdaki HDMI giriş jakına bağlayın.

#### İpucu

· HDMI bağlantısı en iyi ses kalitesini sağlar.

### Çok kanallı alıcı bağlantısı

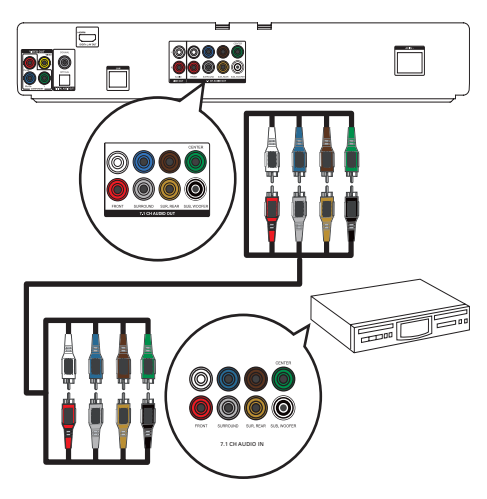

- 1 7.1 kanallı ses kablolarını (birlikte verilmez):
	- bu üründeki 7.1 CH AUDIO OUT jaklarına bağlayın.
	- cihazdaki karşılık gelen AUDIO giriş jaklarına bağlayın.

#### İpucu

- · 5.1 kanallı AV alıcısı/amplifikatörü bağlamak için SURROUND L/R jaklarını bağlamayın.
- · Hoparlör çıkışını optimize edebilirsiniz (bkz. "Ayarların yapılması" > [Ses Ayrlrı] > [Hoparlör Ayr]).

## Dijital amplifikatör/alıcı bağlantısı

#### Koaksiyel jak bağlantısı

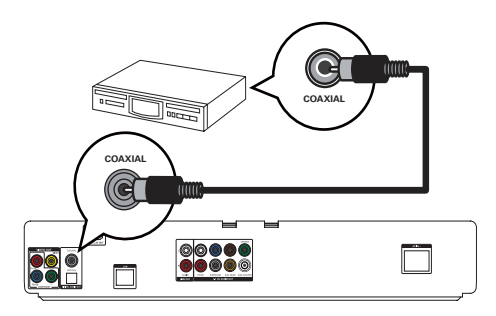

- 1 Bir koaksiyel kabloyu (birlikte verilmez):
	- bu üründeki COAXIAL jakına bağlayın.
	- cihazdaki COAXIAL/DIGITAL giris jakına bağlayın.

#### Optik jak bağlantısı

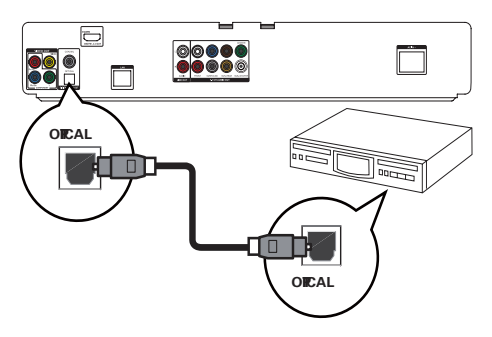

- 1 Optik kabloyu (birlikte verilmez):
	- bu üründeki **OPTICAL** jakına bağlayın.
	- cihazdaki OPTICAL/DIGITAL giriş jakına bağlayın.

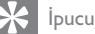

· Koaksiyel/dijital bağlantı maksimum 5.1 kanallı ses çıkışını destekler.

## Analog stereo sistem bağlantısı

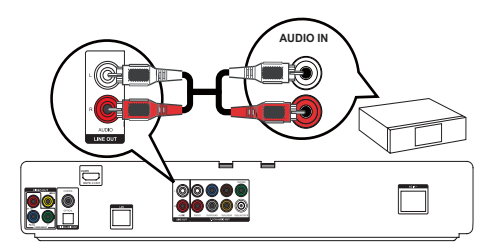

#### 1 Ses kablolarını:

- bu üründeki AUDIO L/R-LINE OUT jaklarına bağlayın.
- cihazdaki AUDIO giriş jaklarına bağlayın.

## USB cihazı bağlama

Bu üründeki «< (USB) jakına USB cihazı bağlayın.

#### Not

- · Bu ürün sadece, bu tür cihazlarda saklanan MP3, WMA/ WMV9, DivX (Ultra) veva IPEG dosvalarını oynatabilir/ görüntüleyebilir.
- lcerige erismek ve dosvaları oynatmak icin **d** tusuna basın ve menüde **[USB]** öğesini secin.
- USB cihazını, bu üründe sadece  $\stackrel{\longrightarrow}{\longleftrightarrow}$  iakına bağlayın. · Philips, tüm USB cihazlarıyla %100 uyumluluk garantisi vermez

## Ağa bağlama

Yazılım güncellemelerinin ve BD-Live bonus içeriğinin keyfini çıkarmak için bu ürünü ağa bağlayın.

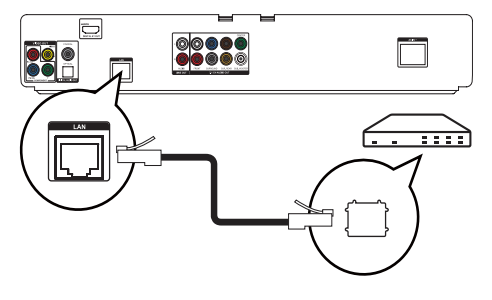

- 1 Ağ kablosunu (birlikte verilmez):
	- bu üründeki LAN jakına bağlayın.
	- genişbant modem veya yönelticideki LAN jakına bağlayın.

Not

• Kullandığınız vönelticiye yeva İnternet Servis Sağlayıcı'nın politikasına bağlı olarak, yazılım güncellemesi için Philips Internet sitesine erismenize izin verilmeyebilir. Daha fazla bilgi almak için İnternet Servis Sağlayıcı'nızla iletişim kurun.

## Gücü bağlayın

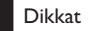

- Ürüne hasar verme riski! Güc kaynağı geriliminin bu ünitenin arkasında belirtilen gerilimle aynı olduğundan emin olun
- AC güç kablosunu bağlamadan önce diğer tüm bağlantıların yapıldığından emin olun.

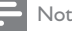

- Tip plakası, ürünün arka kısmında bulunur.
- Ürünün metal kasasına dokunduğunuzda karıncalanma hissi vasavahilirsiniz. Bu karıncalanma hissi, alüminyum kaplamaya sahip ürünlerde yaygın görülür. Herhangi bir zarara neden olmadığı gibi, tüketici güvenliğini tehlikeye sokmaz

1 AC güc kablosunu:

- bu ürüne bağlayın.
- prize bağlayın.
- Ürün kullanım icin ayarlanmaya hazırdır.

#### **Baslarken** 4

## Dikkat

Prosedürlerin gerçekleştirilmesi sırasında burada belirtilenler haricinde kontrol veya ayarlama kullanılması, tehlikeli radyasyona maruz kalmaya veya başka tehlikeli işlemlere neden olabilir.

Bu bölümdeki talimatları her zaman sırasıyla takip edin.

## Uzaktan kumandanın hazırlanması

### **Dikkat**

- Patlama riski! Pilleri ısıdan, güneş ışığından veya ateşten uzak tutun. Pilleri asla atese atmayın.
- 1 Pil bölmesine bastırın ve kaydırarak açın (bkz. resimde "1").
- $\mathcal{D}$ İki adet AAA pili, gösterilen şekilde kutupları doğru olarak (+/-) takın.
- 3 Pil bölmesini bastırıp kaydırarak kapatın (bkz. resimde "3").

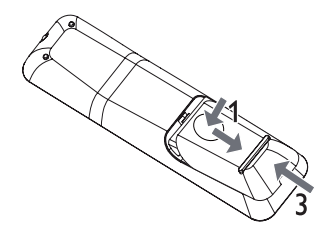

Not

- Uzaktan kumandayı uzun bir süre boyunca kullanmayacaksanız, pilleri cıkarın.
- $\overline{\phantom{a}}$ Yeni ve eski pilleri veva farklı tipte pilleri birlikte kullanmavin
- $\bullet$ Pillerde kimyevi maddeler bulunur, bu yüzden doğru bicimde atılmalıdır.

## Doğru izleme kanalının bulunması

- Bu ürünü açmak için  $\Phi$  tuşuna basın.
- $\overline{2}$ TV'yi açın ve uygun video giriş kanalına geçin. (Uygun kanalın nasıl seçileceği ile ilgili olarak TV kullanım kılayuzuna bakın.)

## Ana menünün kullanılması

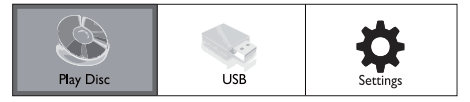

- 1 tusuna basın.
	- Disk oynatımını başlatmak için [Disk Çal] seceneğini secin.
	- USB içeriklerini görüntülemek için [USB] seçeneğini seçin.
	- Ayarlar menülerine erismek için [Ayarlar] seceneğini secin.

## Menüde gezinme

Bir menü görüntülendiğinde gezinmek için 1 uzaktan kumanda üzerindeki düğmelere basın.

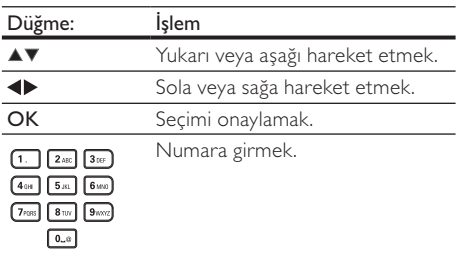

## Menü ekran dilini seçme

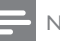

#### Not

- Bu ürün HDMI CEC uyumlu bir TV'ye bağlıysa bu ayarı atlayın. TV ayarına göre otomatik olarak aynı ekran menü diline geçer (TV'nin dil seti bu ürün tarafından destekleniyorsa).
- 1 Ana menüde [Ayarlar] seçeneğini seçin ve OK tusuna basın.
- $\mathcal{D}$ **[Tercih Avari]** seceneğini secin, ardından ▶ tusuna basın.
- 3 [Menü Dili] seçeneğini belirleyin, ardından ▶ tusuna basın

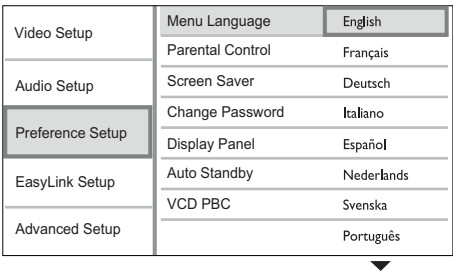

- Dil secenekleri bölgelere göre farklı olabilir.
- $\overline{4}$ Dil seçmek için ▲▼ düğmesine ve ardından OK düğmesine basın.

## Ağ ayarlama

Bu ürünün yazılım güncellemelerinin ve belirli Blu-ray disklerin BD-Live bonus içeriklerinin keyfini çıkarmak için, ağ bağlantısı kurun.

#### Not

- · Ağ kablosunun doğru şekilde bağlandığından ve yönelticinin açık olduğundan emin olun.
- 1 Bu ürünü bir genisbant modeme veya vönlendiricive bağlayın.
- $\mathcal{D}$ Ana menüde [Ayarlar] seceneğini seçin ve OK tusuna basın.
- 3 [Gelişmiş Krlm] seçeneğini belirleyin, ardından tusuna basın
- $\blacktriangle$ **IAğl** seceneğini belirleyin, ardından OK tusuna basın
- 5 Menüden [İlri] öğesini seçin ve ardından OK tusuna basın.
	- → Bu ürün, bir ağ bağlantısı olup olmadığını arastırmaya başlar.
	- Bağlantı testi başarısız olursa, ağa tekrar bağlanmak için **[Y, dn]** seceneğini seçin ve OK tuşuna basın.
- 6 Bağlantı kurulduktan sonra, bir IP adresi otomatik olarak alınacaktır.
	- IP adresi alınmazsa, IP adresi almayı tekrar denemek için [Y. dn] seçeneğini seçin ve OK tuşuna basın.
- 7 Menüde [Son] seçeneğini seçin, ardından çıkmak için OK tuşuna basın.

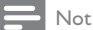

- · Bu ürün Ethernet gecis kablosunun otomatik olarak algılanmasını desteklemez.
- · BD-Live iceriğini İnternet'ten yüklemek dosya boyutuna ve İnternet bağlantısının hızına bağlı olarak biraz zaman alabilir.

## Philips Easylink kullanımı

Bu ürün, HDMI CFC (Tüketici Flektroniği Kontrolü) kullanan Philips EasyLink'i destekler. HDMI konektörleri ile bağlanmış EasyLink uyumlu cihazları tek bir uzaktan kumanda ile kontrol edebilirsiniz.

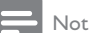

· EasyLink özelliğini devreye almak için. TV'de ve TV'ye bağlı diğer cihazlarda HDMI CEC islemleri acılmalıdır. Ayrıntılı bilgi almak için TV'nin/cihazın kılayuzuna bakın.

#### Tek dokunusta oynatma

- 1 Bu ürünü açmak için STANDBY ( tuşuna hasin
	- TV (tek dokunusta ovnatmavi desteklivorsa) otomatik olarak açılır ve uygun video giriş kanalına geçer.
	- → Bu ürüne bir disk takılırsa, disk otomatik olarak oynatılır.

#### Tek dokunusta bekletme

- 1 3 saniyeden daha uzun süreyle STANDBY ( düğmesini basılı tutun.
	- → Tüm bağlı cihazlar (tek dokunusta bekletmeyi destekliyorsa) otomatik olarak beklemeve gecer.

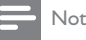

#### Philips, tüm HDMI CEC cihazlarıyla %100 birlikte calisabilme garantisi sağlamaz.

#### 5 )ynat

## Disk oynatma

#### Dikkat

- Disk bölmesine diskten baska bir sev koymayın.
- Disk bölmesinde bulunan disk optik merceğine dokunmayın.
- 1 Disk bölmesini açmak için ▲ düğmesine basın.
- $\overline{2}$ Diski, etiketi üste gelecek şekilde yerleştirin.
- 3 Disk bölmesini kapatmak ve disk oynatımını başlatmak için ▲ düğmesine basın.
	- Disk oynatımını izlemek amacıyla, TV'yi bu ürün için doğru izleme kanalında açın.
	- Disk oynatımını durdurmak için düğmesine basın.

#### Not

- · Desteklenen disk/dosva formatlarını incelevin (bkz. "Ürününüz" > "Calınabilen/oynatılabilen ortamlar").
- · Şifre giriş ekranı görüntülenirse, kilitlenen veya kısıtlanan diski oynatabilmek için önce şifreyi girin (bkz. "Ayarların vapılması" > "Tercih Ayarları" > [Parental Control] bölümü).
- · Bir diski duraklatır veya durdurursanız, 10 dakika hiç bir tuşa basmadığınız takdirde ekran koruyucu devreye girer. Ekran koruyucuyu devre dışı bırakmak için herhangi bir tusa basın.
- · Bir diski duraklattıktan veya durdurduktan sonra 30 dakika boyunca hiçbir tuşa basılmazsa, bu ürün otomatik olarak beklemeye geçer.

## USB cihazından oynatma

Asağıdaki USB cihazlarındaki MP3, WMA/WMV, DivX (Ultra) veva IPEG dosvalarını oynatır/gösterir:

- flash drive
- memory card reader
- HDD (external power source needed)

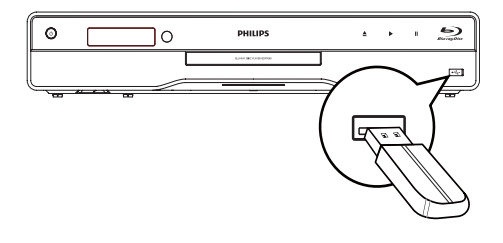

- 1
- $\overline{2}$ tușuna basın, [USB] seçeneğini seçin ve OK tusuna basın.
	- Bir içerik menüsü görüntülenir.
- $\overline{3}$ Ovnatilacak dosvavi secin ve OK tusuna basin.
	- → Oynatma başlar (ayrıntılar için bkz. "Müzik çalma", "Fotoğraf oynatma", "Video ovnatma").
	- Oynatmayı durdurmak için düğmesine basın veya USB cihazını çıkarın.

#### Not

- NTFS (Yeni Teknoloji Dosya Sistemi) veri formatı  $\bullet$ desteklenmez.
- Philips, tüm USB cihazlarıyla %100 uyumluluk garantisi vermez.

## Video oynatma

#### Video oynatma kontrolü

- 1 Baslık oynatın.
- $\overline{2}$ Oynatmayı kontrol etmek için uzaktan kumandayı kullanın.

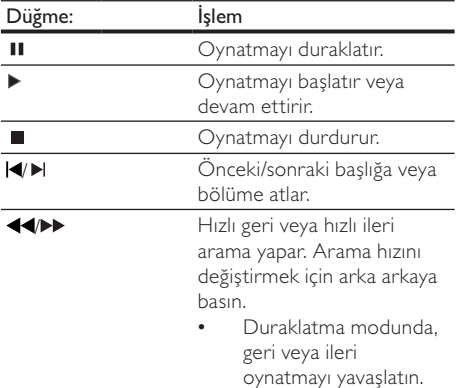

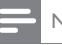

#### Not

Java uygulamalı BD diskinde devam etme fonksiyonu kullanılamaz

#### Video oynatımını değiştirme

- 1 Baslık oynatın.
- $\mathfrak{D}$ Oynatmayı değistirmek için uzaktan kumandayı kullanın.

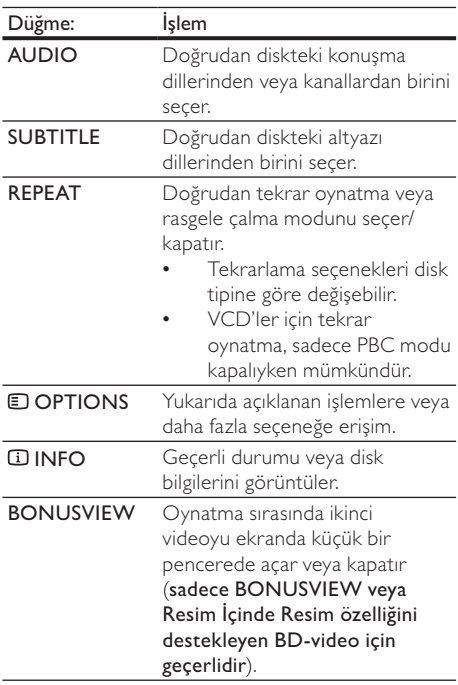

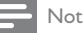

Bazı işlemler bazı disklerde çalışmayabilir. Ayrıntılar için diskle birlikte verilen bilgilere bakın.

#### Ekran menüsü

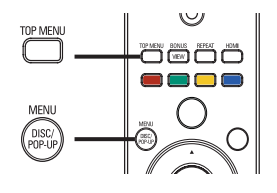

#### **BD-video disk**

- TOP MENU video oynatımını durdurur ve disk menüsünü görüntüler. Bu özellik diske bağlıdır.
- POP-UP MENU disk oynatımını durdurmadan BD-video disk menüsüne erişim sağlar.

#### DVD-video disk

- TOP MENU düğmesi diskin kök menüsünü gösterir.
- DISC MENU disk bilgilerini görüntüler ve diskteki işlevlerin kullanımında rehberlik eder.

#### VCD/SVCD/DivX disk:

DISC MENU disk iceriğine erisim sağlar.

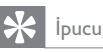

· PBC avarı kapalıysa, VCD/SVCD menüyü atlar ve ilk baslıktan oynatmaya baslar. Menüyü oynatmadan önce görüntülemek için, PBC ayarını açın (bkz. 'Ayarların yapılması' - [Öncelik Ayarı] > [VCD PBC] bölümü).

#### Başlık/ bölüm seçimi

- Oynatma sırasında **D OPTIONS** tuşuna basın. 1 → Oynatma seçenekleri menüsü görüntülenir.
- $\mathcal{P}$ Menüden [Başlk] veya [Bölüm] öğesini seçin ve ardından OK tusuna basın.
- 3 Baslık veya bölüm numarasını secin, ardından OK tusuna basın.

#### Belirli bir zamana atlayarak oynatma

- Ovnatma sırasında **E OPTIONS** tusuna basın. 1 → Oynatma seçenekleri menüsü görüntülenir.
- $\overline{2}$ Menüden [Zaman Arama] öğesini seçin ve ardından OK tuşuna basın.
- 3 Atlamak istediğiniz zamanı değistirmek için Gezinme tuslarına (AV) basın, daha sonra OK tusuna basın.

#### Yakınlaştırma/uzaklaştırma

- 1 Oynatma sırasında **DOPTIONS** tuşuna basın. → Ovnatma secenekleri menüsü görüntülenir.
- $\mathcal{P}$ Menüden [Byt] öğesini seçin ve ardından OK tusuna basın.
- 3 Bir zoom faktörü secmek için Gezinme tuslarına (<>>>
b), ardından OK tusuna basın.
- $\overline{\mathbf{4}}$ Zoom yapılmış görüntüyü kaydırmak için Gezinme tuslarına basın.
	- Zoom modunu iptal etmek amacıyla, zoom faktörü cubuğunu görüntülemek icin DBACK veya OK tusuna basın, ardından zoom faktörü [x1] görüntülenene kadar Gezinme tuşlarına(<) basın.

#### Belirli bölümleri tekrar oynatma

- Oynatma sırasında **DOPTIONS** tusuna basın. 1 → Oynatma secenekleri menüsü görüntülenir.
- $\overline{2}$ Menüde [A-B tkr.] seçeneğini seçin ve baslangic noktasini belirlemek için OK tusuna basın.
- 3 Video oynatımını ileri alın, ardından bitiş noktasını belirlemek için OK tuşuna basın.
	- → Tekrarlı oynatma başlar.
		- Tekrar ovnatma modunu iptal etmek icin. DOPTIONS tusuna basin, [A-B tkr.] seçeneğini seçin ve OK tuşuna basın.

Not

Tekrar oynatım için bölüm isaretleme, sadece aynı parca/ baslık icinde mümkündür.

#### Video oynatımını farklı kamera acılarından görüntüleme

- 1 Oynatma sırasında **DOPTIONS** tuşuna basın. → Oynatma seçenekleri menüsü görüntülenir.
- $\mathcal{P}$ Menüde [Açı List.] öğesini seçin ve ▶ tuşuna basın.
- 3 Bir açı seçeneği seçin, ardından OK tuşuna basın.
	- → Oynatım, seçilen açıya göre değişir.

#### Not

Sadece birden fazla açıyla çekilmiş sahneler içeren disklerde kullanılabilir.

#### Shift subtitle display

This feature is only available if you have set the [TV Ekranı] to [Cinema 21:9] (see "Adjust settings" > "Video Setup").

- 1 During play, press **DOPTIONS**.  $\rightarrow$  The play options menu is displayed.
- $\overline{2}$ Select [Shift Subtitle] in the menu, then press ь
- २ Press the Navigation buttons  $(4V)$  to shift the subtitle, then press OK.

## İpucu

- You can press SUBTITLE on the remote control to access Shift Subtitle feature.
- Subtitle Shift is not supported for DivX video with external subtitles
- Subtitle Shift setting is not retained after disc is removed.

#### BD-video oynatma

Blu-ray video diski daha yüksek kapasiteye sahiptir ve yüksek çözünürlüklü video, çok kanallı surround ses, etkileşimli menüler ve bir dizi başka özelliği destekler.

- 1 Bir BD-video disk takın.
- $\overline{2}$ tusuna basın, [Disk Çal] seceneğini seçin, ardından OK tuşuna basın.
- 3 Oynatma otomatik olarak baslayacaktır yeya menüden bir oynatma seceneği secin ve OK tusuna basın.
	- Oynatma sırasında ek bilgileri, özellikleri ve diskteki içeriği görüntülemek için TOP MENU tuşuna basabilirsiniz.
	- Oynatma sırasında, disk oynatımını durdurmadan disk menüsünü görüntülemek için POP-UP MENU tusuna basabilirsiniz.

#### BONUSVIEW özelliğinden faydalanma

(Yalnızca BONUSVIEW veya Resim İçinde Resim özelliği ile uyumlu disk için geçerlidir) Ek içeriği (yorumlar gibi) ekranda açılan küçük bir pencerede anında görüntüleyebilirsiniz.

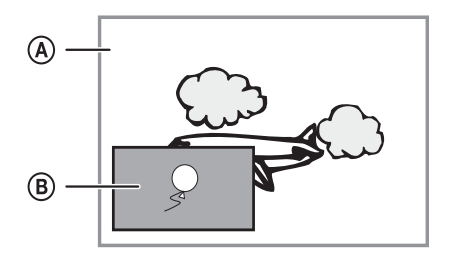

- (A) Birincil video
- (B) İkincil video
- 1 İkincil video penceresini açmak için **BONUSVIEW** tusuna basin.
- $\mathcal{D}$ **E OPTIONS** tusuna basin.
	- → Oynatma seçenekleri menüsü görüntülenir.
- 3 Menüden [2. Ses Dili] veya [2. Altyazı Dili] öğesini secin ve ardından ▶ tusuna basın.

 $\boldsymbol{A}$ Oynatma dilini secin, ardından OK tuşuna basın.

#### BD-LIVE özelliğinden faydalanma

(Sadece BD Live bonus iceriğine izin veren diskler icin gecerlidir.)

Ek içerik (film fragmanları, altyazılar, vb.) bu ürünün yerel depolama birimine veya bağlanan USB depolama aygıtına yüklenebilir. Özel yideo bilgileri yüklenirken oynatılabilir.

BD-Live özelliğini destekleyen bir disk oynatılırken, bu ürün veya diskin kimliği Internet üzerinden içerik sağlayıcıya gönderilebilir. Sağlanan servis ve fonksiyonlar diske göre değişir.

#### DivX® video ovnatma

DivX video, yüksek oranda sıkıştırmaya rağmen yüksek kaliteyi koruyan dijital bir ortam formatıdır.

- 1 DivX video iceren bir disk veya USB takın.
- $\mathbf{2}$ tuşuna basın, [Disk Çal] veya [USB] seçeneğini seçin, ardından OK tuşuna basın. → Bir icerik menüsü görüntülenir.
- 3 Bir video klasörü secin ve OK düğmesine basın.
- $\overline{4}$ Oynatılacak başlığı seçin ve OK düğmesine hasin.
- 5 Oynatmayı kontrol etmek için uzaktan kumandayı kullanın.

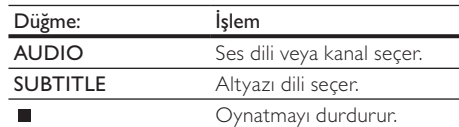

#### Not

- Yalnızca bu ürünün DivX kayıt koduyla kiralanmış veya satın alınmış DivX videoları oynatabilirsiniz (bkz. 'Ayarların Yapılması' - [Gelişmiş Krlm] > [DivX® VOD Code] bölümü).
- 4GB boyutuna kadar olan DivX video dosyalarını ovnatabilirsiniz.
- · Bu ürün alt yazıda en fazla 45 karakter görüntüleyebilir.

## Müzik çalma

#### Parça kontrol etme

- 1 Bir parca oynatın.
- $\overline{2}$ Oynatmayı kontrol etmek için uzaktan kumandayı kullanın.

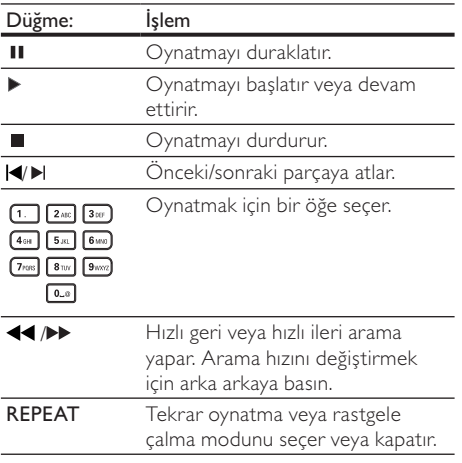

#### MP3/ WMA müzik çalma

MP3/WMA, yüksek oranda sıkıştırılmış ses dosyası türüdür (.mp3 veya .wma uzantılı dosyalar).

- 1 MP3/WMA müzik içeren bir disk veya USB takın
- $\overline{2}$ tuşuna basın, [Disk Çal] veya [USB] seceneğini seçin, ardından OK tusuna basın. Bir içerik menüsü görüntülenir.
- 3 Bir müzik klasörü secin ve OK düğmesine hasin.
- 4 Oynatılacak dosyayı seçin ve OK tuşuna basın.
	- Ana menüve dönmek icin DBACK tusuna basın.

#### Not

- Coklu oturumlarda kaydedilmiş diskler için sadece ilk oturum ovnatılır.
- · Dijital Haklar Yönetimi (DRM) ile korunan WMA dosyaları bu üründe oynatılamaz.
- · Bu ürün MP3PRO ses formatını desteklemez. · MP3 parça adında (ID3) veya albüm adında özel karakterler bulunuyorsa, bunlar karakterlerin desteklememesi nedeniyle ekranda doğru görüntülenemeyebilir.
- · Bu üründe desteklenen sınırı aşan klasörler/dosyalar görüntülenemez veya oynatılamaz.

## Fotoğraf oynatma

## Slayt gösterisi olarak fotoğraf oynatma

(PEG fotoğrafları (.jpeg veya .jpg uzantılı dosyalar) oynatabilirsiniz.

- 1 IPEG fotoğraflar iceren bir disk veya USB takın.
- $\mathcal{D}$ tusuna basın, [Disk Cal] veya [USB] seçeneğini seçin, ardından OK tuşuna basın. - Bir içerik menüsü görüntülenir.
- 3 Bir fotoğraf klasörü seçin ve onaylamak için OK tusuna basin.
	- Bir fotoğraf seçmek için Gezinme tuslarına basın.
	- Secilen fotoğrafı büyütmek ve slayt gösterisini başlatmak için OK tuşuna basın.
- $\overline{\mathbf{4}}$ Slayt gösterisi oynatmaya başlamak için OK düğmesine basın.

#### Not

- Bir diskte cok savıda parca/fotoğraf varsa, disk iceriğinin TV'de görüntülenmesi daha uzun sürebilir.
- · Bu ürün sadece, hemen hemen tüm dijital fotoğraf makineleri tarafından kullanılan IPEG-EXIF formatına uygun görüntüleri görüntüleyebilir. Motion JPEG veya IPEG'den farklı formatlardaki fotoğrafları yeva fotoğraflarla ilgili ses kliplerini görüntüleyemez.
- Bu üründe desteklenen sınırı asan klasörler/dosyalar görüntülenemez veya oynatılamaz.

## Fotoğraf oynatımı kontrolü

- Fotoğraf slayt gösterisi oynatın.
- 2 Oynatmayı kontrol etmek için uzaktan kumandayı kullanın.

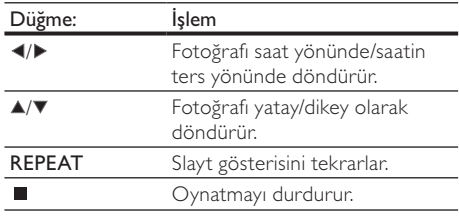

#### Not

Bazı işlemler, bazı disklerde veya dosyalarda calismayabilir.

#### Slayt gösterisi aralığını ve animasyonu ayarlayın

- 1 Oynatma sırasında **DOPTIONS** tuşuna basın. → Oynatma secenekleri menüsü görüntülenir.
- $\overline{2}$ Menüden [Slayt süresi] öğesini seçin ve ardından OK tusuna basın.
- 3 Bir süre secin ve OK tusuna basın.
- $\overline{\mathbf{A}}$ Menüden **[Slayt Animasyon]** öğesini secin ve ardından OK tuşuna basın.
- 5 Bir animasyon efekti tipi seçin ve OK tuşuna hasin.

#### Müzikli slayt gösterisi oynatma

Müzikli slayt gösterisi oluşturarak MP3/WMA müzik dosyalarını ve IPEG fotoğraf dosyalarını aynı anda oynatın.

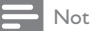

- Müzikli slavt gösterisi olusturmak için, MP3/WMA ve IPEG dosvalarını aynı diskte veya USB cihazında saklamanız gerekmektedir.
- $\mathbf{1}$ MP3/ WMA müzik calın.
- $\mathcal{P}$ Ana menüye dönmek için DBACK tuşuna basın.
- 3 Slayt gösterisini başlatmak için, gezinme tuşlarıyla fotoğraf klasörüne girin ve OK tuşuna hasin.
	- → Slayt gösterisi başlar ve fotoğraf klasörünün sonuna kadar devam eder.
	- Ses. diskin sonuna kadar calmaya devam eder.
	- Slayt gösterisi oynatımını durdurmak için tusuna basın.
	- Müzik oynatımını durdurmak için tuşuna tekrar basın.

#### Ayarları yapma 6

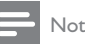

Ayar seceneğinin soluk görünmesi, bu ayarın gecerli durumda değiştirilemeyeceği anlamına gelir.

## Video ayarları

- 1 **A** tuşuna basın.
- $\mathbf{2}$ [Ayarlar] seçeneğini belirleyin, ardından OK tusuna basin
- 3 [Video Ayrl] seceneğini belirleyin, ardından ▶ tusuna basin

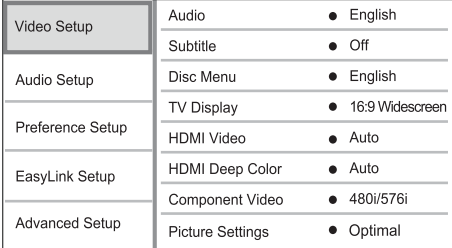

- $\overline{4}$ Bir seçim yapın ve OK tuşuna basın.
- .5 Bir ayar secin ve OK tusuna basın.
	- Önceki menüye dönmek için DBACK tuşuna basın.
	- Menüden çıkmak için **fa** tuşuna basın.

#### $[Ses]$

Disk oynatma için ses dili seçer.

#### [Altyazı]

Disk oynatma için altyazı dili seçer.

#### [Disk Menü]

Disk menüsü için dil secer.

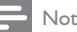

- Ayarladığınız dil diskte yoksa, disk kendi varsayılan dilini kullanır.
- · Bazı disklerde altyazı/konuşma dili sadece disk menüsü kullanılarak değiştirilebilir.

#### **ITV Ekranıl**

Bir ekran formatı secer:

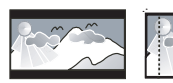

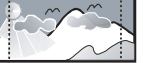

4:3 Pan Scan (PS)

4:3 Letter Box (LB)

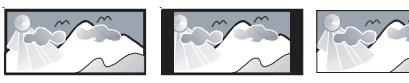

16:9 (Wide Screen)

Cinema 21:9

[4:3 Letterbox] - 4:3 ekran TV icin: üstte ve altta siyah bosluklar bulunan genis ekran.

 $16:9$ 

- [4:3 Panscan] 4:3 ekran TV icin: her iki yanından kırpılmış tam yükseklikte ekran.
- [16:9 Genisekran] Genis ekran TV icin: cerceve orani 16:9.
- [16:91 16:9 ekran TV icin: 4:3 oranlı diskler için çerçeve oranı 4:3 olup, ekranın sol ve sağ tarafında siyah çubuklar gösterilir.
- [Cinema 21:9] Geniş ekran TV için çerçeve oranı 21:9, ekranın alt ve üst kısmındaki siyah cubukları kaldırır.

## Not

- If **[4:3 Panscan]** you have selected is not supported by the disc, the screen displays in the [4:3 Letterbox] format.
- Help text display is available in all modes, except ICinema 21:91
- Subtitle Shift function is enabled only in **[Cinema 21:9]** mode
- For optimum viewing with Philips Cinema 21:9 TV. refer to the TV's user manual

#### [HDMI Video]

TV'nizin görüntüleme özelliğiyle uyumlu bir HDMI video çıkış çözünürlüğü seçin.

- [Oto.] Desteklenen en iyi video çözünürlüğünü otomatik olarak algılar ve seçer.
- [Yerel] Orijinal video çözünürlüğüne ayarlar.
- [480i/576i], [480p/576p], [720p], [1080i], [1080p], [1080p/24Hz] - TV'nin desteklediği en iyi video çözünürlüğünü seçer. Daha fazla bilgi için bkz. TV'nin kullanım kılavuzu.

Not

· Ayar TV'nizle uyumlu değilse, boş ekran görüntülenir. Otomatik kurtarma için 10 saniye bekleyin veya görüntü belirene kadar HDMI tusuna arka arkaya basın.

## **IHDMI Deep Color1**

Bu özellik yalnızca ekran cihazı bir HDMI kablosuyla bağlandığında ve derin renkler özelliğini desteklediğinde kullanılabilir.

- [Oto.] Derin Renk özellikli TV'de milyarlarca renk ve canlı görüntülerin keyfini çıkarın.
- [Off] Standard 8 bit renk cıkışı alın.

#### **[Komponent Video]**

TV'nizin görüntüleme özelliğiyle uyumlu bir komponent video cıkış çözünürlüğü seçin.

[480i/576i], [480p/576p], [720p], [1080i] -TV'nin desteklediği en iyi video çözünürlüğünü secer. Daha fazla bilgi için bkz. TV'nin kullanım kılavuzu.

 $N<sub>of</sub>$ 

- Bu ayar TV ile uyumlu değilse, boş bir ekran gösterilir. Otomatik düzeltme icin 10 sanive bekleyin.
- Kopya korumalı DVD'ler sadece 480p/576p veya 480i/576i çözünürlükte sağlarlar.

#### [Görüntü ayarları]

Önceden tanımlı bir görüntü rengi ayar seti seçin.

- [Optimum] Filmler ve TV dizileri için en iyi performans.
- [Belgesel] Doğal görüntüler ve manzara görüntüleri icin ideal.
- [Animation] Animasyonlar veya cizgi filmler icin ideal.
- **finternet videosul** Internet'ten indirilen videolar icin ideal.
- [Optimizasyon yok] Tüm geliştirmeleri kapatır.

## Ses Ayarları

- tusuna basın.
- $\mathcal{P}$ [Ayarlar] seçeneğini belirleyin, ardından OK tusuna basın
- 3 [Ses Ayrlrı] seceneğini belirleyin, ardından ▶ tuşuna basın

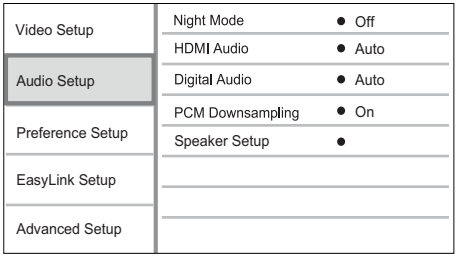

 $\overline{\mathbf{4}}$ Bir seçim yapın ve OK tuşuna basın.

- 5 Bir ayar secin ve OK tusuna basın.
	- Önceki menüye dönmek için  $\bigtriangledown$  BACK tusuna basın.
	- Menüden çıkmak için **û** tuşuna basın.

#### [Gece modu]

Yüksek bir ses seviyesini azaltırken, aynı anda düşük ses düzeyinde duyabilecek şekilde diyalog gibi öğelerin ses seviyesini yumusak bir sekilde artırın.

- [Oto.] Düşük ses düzeyinde en iyi ses düzeyini belirler ve secer. Sadece Dolby True HD ses özellikli parcalar icin kullanılır.
- $[Ac]$  Gece sessiz izlemek için.
- [Kpl] Surround sesin tam dinamik aralığını için.

## Not

Sadece Dolby kodlu DVD-video veya BD-video için gecerlidir.

#### [HDMI Ses]

Bu ürünü ve TV/ses cihazını bir HDMI kablosu ile bağladığınızda HDMI ses çıkışını seçin.

- $[Bit a k_i] En iyi orijinal HD ses deneyimi için$ bu ayar seçilir (sadece HD ses uyumlu bir alıcı üzerinden).
- **[Oto.]** Desteklenen en iyi ses formatini otomatik olarak algılar ve secer.

#### [Digital Audio]

DIGITAL OUT jakından (koaksiyel/pptik) gelen ses cıkısı için ses biçimi seçin.

- [Oto.] Desteklenen en iyi ses formatini otomatik olarak algılar ve secer.
- [PCM] Ses cihazı çok kanallı biçimi desteklememektedir. Ses, iki kanallı sese dönüstürülür.
- [Bit akışı] Dolby veya DTS ses deneyimi için orijinal sesi seçer (BD-video özel ses efekti devre dışı bırakılmıştır).

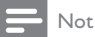

- Ses formatının disk ve bağlı ses cihazı (amplifikatör/alıcı) tarafından desteklendiğinden emin olun.
- [Bit akışı] seçildiğinde, tuş sesi gibi etkileşimli sesler kapatılır.

#### [PCM kçlt. örnklm]

DIGITALOUT jakından (koaksiyel/optik) gelen PCM ses çıkışı için örnekleme hızını ayarlayın.

- [Ac] PCM ses 48kHz'e küçültülür.
- [Kpl] LPCM ile kaydedilmiş, telif hakkı koruması olmayan BD veya DVD icin. 96 kHZ'e kadar olan iki kanallı ses sinyalleri dönüşümsüz LPCM sinyalleri olarak verilir.

#### [Hoparlör Ayr]

Optimize the surround output for the connected speaker system.

- [Hoparlör Ayarı] Activate the test tone for the speakers and the subwoofer.
- [Hoparlör Mesafesi] Set the delay time for the speakers and the subwoofer if they are placed closer to the listening position, so that the sound output from all speakers reach the listening position at the same time.
- [Hoparlör Sesi] Set the volume level of the speakes and the subwoofer to get the ideal audio balance.
- [Hoparlör Boyutu]
	- Set the speaker size for the speakers and the subwoofer.
	- Select [Büyük] size for speakers that can produce low frequency signal below  $120$  Hz.
	- Select [Hprlr Yok] if there is no speaker connected.
	- If the front speakers are set to [Küçük]. subwoofer setting is [On] and it cannot be changed.
	- If the subwoofer is set to [Off], the front speakers settings are [Büyük] and it cannot be changed.

## İ<sub>Ducu</sub>

- The test tone is emitted from the speaker while adjusting the volume level.
- Allow 1ms setting for every 30cm distance between the speaker and the listening position.

## Tercih Ayarları

- $1 \quad \triangle$  tusuna basin.
- 2 **IAvarlar**l seceneğini belirleyin, ardından OK tuşuna basın
- 3 **Tercih Ayarı**] seçeneğini seçin, ardından  $\blacktriangleright$ tusuna basın.

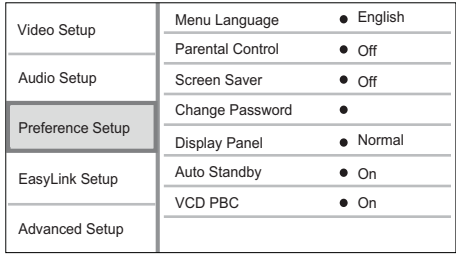

- $\overline{\mathbf{4}}$ Bir seçim yapın ve OK tuşuna basın.
- 5 Bir ayar seçin ve OK tuşuna basın.
	- Önceki menüve dönmek icin DBACK tusuna basın.
	- Menüden çıkmak için  $\triangle$  tuşuna basın.

#### [Menü Dili]

Ekran menü dilini seçin.

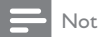

Bu ürün HDMI CEC uyumlu TV'ye bir HDMI kablosu kullanılarak bağlandıysa, TV ayarına göre otomatik olarak aynı menü diline geçer (TV'nin dil seti bu ürün tarafından destekleniyorsa).

#### [Parental Control]

Çocuklar için uygun olmayan disklere erişimi kısıtlar. Bu tür diskler derecelendirme ile kaydedilmelidir. Erişim için, son ayarladığınız şifreyi veya '0000' girin.

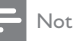

- [Parental Control] seceneğinde ayarlanan seviyenin üzerinde derecelendirilmiş disklerin oynatımı için şifre gerekir.
- · Derecelendirmeler ülkeye bağlıdır. Tüm disklerin oynatılmasına izin vermek amacıyla DVD-video ve BD-Video için '8' seçeneğini seçin.
- · Bazı diskler, üzerlerinde dereceler belirtiliyor olsa bile derecelendirme ile kaydedilmemiş olabilir. Bu fonksiyon, bu tür diskler için etkili değildir.

## **[Ekran Kryc]**

Ekran koruyucu modunu açar veya kapatır. TV ekranını, uzun süre hareketsiz bir görüntüye maruz kalması nedeniyle oluşabilecek hasardan korumaya vardimci olur.

- [On] Ekran koruyucuyu, 10 dakika boyunca herhangi bir islem vapılmadığında devreye girmek üzere ayarlar (örneğin duraklatma veya durma modunda)
- [Off] Ekran koruyucu modunu devre dışı bırakır.

#### [Sifre Değiştir]

Şifreyi ayarlayın veya değiştirin.

1) Sifreyi veya son ayarladığınız şifreyi girmek için Sayı tuşlarına basın. Şifreyi unuttuysanız '0000' girin, ardından OK tuşuna basın.

2) Yeni sifreyi girin.

- 3) Yeni sifreyi tekrar girin.
- 4) Menüde [Onayla] seçeneğine gelin ve OK tuşuna basın.

#### **IGösterge Pnl1**

Ön panel ekranının parlaklık seviyesini seçin.

- [Normal] Normal parlaklık.
- [Kısma] Ekranı kısmak için.

#### [Oto. Bekleme]

Otomatik bekleme modunu acar veya kapatır. Bu bir enerji tasarrufu özelliğidir.

- [On] 30 dakika boyunca herhangi bir işlem vapilmadižinda bekleme moduna gececek sekilde ayarlar (örneğin, duraklatma veya durdurma modunda).
- [Off] Otomatik bekleme modunu devre dışı bırakır.

#### **IVCD PBC1**

PBC (oynatım kontrolü) özelliğine sahip VCD/ SVCD'lerin içerik menüsünü açın veya kapatın.

- **[On]** Oynatma icin bir disk yüklediğinizde dizin menüsünü görüntüler.
- [Off] Menüyü atlar ve ilk başlıktan oynatmaya baslar.

## EasyLink Ayarları

- 1 tusuna basin.
- $\mathcal{D}$ [Ayarlar] seceneğini belirleyin, ardından OK tuşuna basın
- 3 [EasyLink Krlm] seçeneğini seçin, ardından ▶ tusuna basın.

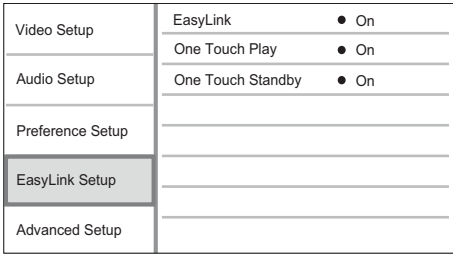

- $\overline{\mathbf{4}}$ Bir seçim yapın ve OK tuşuna basın.
- 5 Bir avar secin ve OK tusuna basın.
	- Önceki menüye dönmek için **→ BACK** tusuna basın.
	- Menüden cıkmak için  $\triangle$  tusuna basın.

#### [EasyLink]

Bu ürün, HDMI CEC (Tüketici Elektroniği Kontrolü) kullanan Philips Easylink'i destekler. HDMI konektörleri ile bağlanmış tüm EasyLink uyumlu cihazları tek bir uzaktan kumanda ile kontrol edebilirsiniz.

- [On] EasyLink özelliklerini açar.
- [Off] EasyLink özelliklerini devre dışı bırakır.

#### **ITek Dkns Ovntml**

Bu ürünün STANDBY ( düğmesine bastığınızda, TV (tek dokunuşta oynatmayı destekliyorsa) otomatik olarak acılır ve video giris kanalına gecer. Bu üründe disk varsa, disk oynatımı başlar.

- [On] Tek dokunuşla oynatma özelliğini açar.
- **[Off]** Tek dokunusla oynatma özelliğini devre dısı bırakır.

#### **ITek Dkns Bkltml**

STANDBY ® tuşunu basılı tuttuğunuzda, bağlı olan tüm HDMI CEC cihazları (cihaz tek tuşla beklemeye almayı destekliyorsa) aynı anda bekleme moduna geçer.

- [On] Tek dokunuşla bekleme özelliğini açar.
- **[Off]** Tek dokunusla bekleme özelliğini devre dısı bırakır.

Not

- · EasyLink kontrollerini kullanmaya başlamadan önce TV'nizdeki/cihazlarındaki HDMI CEC işlemlerini açmanız gerekir. Daha fazla bilgi almak için bkz. TV'nizin/ cihazlarınızın kullanım kılavuzu.
- Philips, tüm HDMI CEC uyumlu cihazlarla %100 uyumlu çalışabileceğine dair garanti vermez.

## Gelişmiş Ayarlar

- 1 tusuna basın.
- 2 [Ayarlar] seçeneğini belirleyin, ardından OK tusuna basın
- २ [Gelismis Krlm] seceneğini belirleyin, ardından tuşuna basın

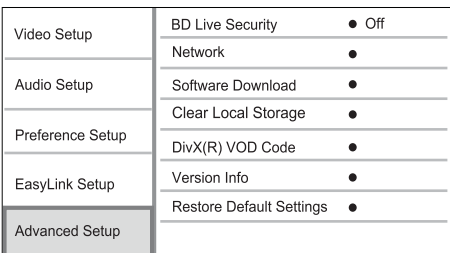

- 4 Bir seçim yapın ve OK tuşuna basın.
- 5 Bir avar secin ve OK tusuna basın.
	- Önceki menüye dönmek için bRACK tuşuna basın.
	- Menüden çıkmak için **+** tuşuna basın.

#### [BD-Live güvenlik]

Belirli Blu-ray diskleri icin bulunan BD-Live bonus içerikleri için Internet erişimini kısıtlayabilirsiniz.

- **[On]** Tüm BD-Live icerikleri icin Internet erisimi kısıtlanır.
- [Off]- Tüm BD-Live içerikleri için İnternet erisimine izin verilir.

#### [Ağ]

Güncellenmis yazılımı yüklemek ve BD-Live bonus iceriğine erişim sağlamak için Internet bağlantısı kurun. Ağ kurulum prosedüründe sizi adım adım vönlendirir.

#### Not

Ağ kurulumu hakkında daha fazla bilgi için, bkz. "Başlangıç" > "Ağ kurulumu" bölümü.

#### [Yazılım Yükleme]

Bu ürünün oynatma kapasitesini artırmak için yazılımı güncelleyin (Philips Internet sitesinde daha yeni bir sürüm varsa).

- **TUSB1** Yazılımı bu cihaza bağlı bir USB cihazından yükleyin.
- [Ağ] Yazılımı ağdan yükleyin.

#### Not

· Yazılım güncelleme hakkında daha fazla bilgi için, bkz. "Ek bilgiler" > "Yazılım güncelleme" bölümü.

#### [Yerel depoyu tmzl]

Bu ürünün dahili hafızası bir BD diskindeki BD-Live bonus içeriklerini yüklemeye yeterli değilse, tüm içerikleri temizlemek için yerel depolama alanını tekrar biçimlendirin.

## Not

- · Yerel depolama alanını temizlediğinizde, daha önce vüklenen BD-Live bonus icerikleri artık kullanılamaz.
- Yüklediğiniz dosyaları saklamak için bir USB cihazını harici denolama cihazi olarak kullanabilirsiniz
- · Yerel depolama birimi, bağlanan USB aygıtında bulunan bir klasördür (BUDA).

#### [DivX® VOD Code]

DivX® kayıt kodunu görüntüler.

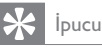

- 
- www.divx.com/vod adresinden video kiralar veya satın alırken bu ürünün DivX kayıt kodunu kullanın. DivX® VOD (Video On Demand) servisi ile kiralanan veya satın alınan DivX videolar, sadece kayıtlı oldukları cihazda ovnatilabilir.

#### **TSürüm Bilgisi1**

Bu ürünün yazılım sürümünü ve MAC adresini görüntüleyin.

## İpucu

Bu bilgi, Philips web sitesinde indirebileceğiniz ve bu üründe kurabileceğiniz daha yeni bir yazılım sürümü olup olmadığını kontrol etmek istediğinizde gereklidir.

#### [Varsayılan Ayarları Yükle]

[Parental Control] ayarı hariç, bu ürünün tüm ayarlarını fabrika ayarlarına sıfırlavın.

# **Ek Bilgiler**

## Yazılım güncelleme

Performansı artıracak yazılım güncellemeleri icin. Philips Internet sitesindeki daha yeni bir yazılımla (varsa) karşılaştırmak amacıyla bu ürünün geçerli vazlım sürümünü kontrol edin.

- 1 tusuna basın.
- $\overline{2}$ [Ayarlar] seçeneğini belirleyin, ardından OK tusuna basın
- 3 [Gelişmiş Krlm] > [Sürüm Bilgisi] seçeneğini seçin ve OK tuşuna basın.

#### Yazılımı ağ üzerinden güncelleme

- 1 Ağ bağlantısının kurulması (bkz. "Başlangıç' > "Ağ kurulumu" bölümü).
- $\mathcal{P}$ Ana menüde [Ayarlar] > [Gelismis Krlm] > [Yazılım Yükleme] > [Ağ] seceneğini secin.
	- Yükseltme ortamı algılanırsa, yükseltme islemini baslatmanız istenir.
- 3 Güncelleme işlemini onaylamak için TV'de gösterilen talimatları uygulayın.
	- A Yazılım güncellemesi tamamlandığında bu ürün otomatik olarak bekleme modunda kapanır.
- 4 Bu ürünü açmak için güç kablosunu çıkarın ve birkaç saniye sonra tekrar bağlayın.

#### Yazılımı USB üzerinden yükseltme

- 1 Bu üründe kullanılabilen en yeni yazılım sürümünü kontrol etmek için www.philips. com/support adresine gidin.
- $\mathcal{D}$ Yazılımı USB flash sürücüye yükleyin:
	- Yüklediğiniz sıkıstırılmıs dosyayı açın ve klasör adının "UPG" olduğundan emin olun.
	- "UPG" klasörünü kök dizine koyun.
- 3 USB flash sürücüyü, bu üründeki «< (USB) jakına takın.
- $\overline{\mathbf{4}}$ Ana menüde [Avarlar] > [Gelismis Krlm] > [Yazılım Yükleme] > [USB] seceneğini secin.
- 5 Güncelleme işlemini onaylamak için TV'de gösterilen talimatları uygulayın.
	- → Yazılım güncellemesi tamamlandığında bu ürün otomatik olarak bekleme modunda kapanır.
- 6 Bu ürünü açmak için güç kablosunu çıkarın ve birkac saniye sonra tekrar bağlayın.

#### Not

Bu ürün zarar görebileceğinden, güncelleme sırasında gücü kapatmayın veya USB flash sürücüyü çıkarmayın.

## **Bakım**

## Dikkat

Benzin, tiner gibi solventler, ticari temizlik maddeleri veya diskler için kullanılan antistatik spreyler kullanmayın.

#### Disklerin temizlenmesi

Diski temizlemek icin mikro fiber temizlik bezi kullanın ve diski ortadan kenarlara doğru çizgisel bir hareketle silin

## Özellikler

#### Not

Teknik özellikler ve tasarım üzerinde önceden haber vermeden değişiklik yapılabilir

#### Video

- Sinyal sistemi: PAL / NTSC
- Kompozit video cıkışı: 1 Vp-p (75 ohm)
- Komponent video çıkışı: 480/576i, 480/576p, 720p, 1080i
	- Y: 1 Vp-p (75 ohm)
	- Pb: 0.7 V-pp (75 ohm)
	- Pr: 0.7 V-pp (75 ohm)
- HDMI cıkısı 480p, 576p, 720p, 1080i, 1080p, 1080<sub>p24</sub>

#### Audio

- 2 Kanallı analog çıkış
	- Ses Ön Sol + Sağ: 2 Vrms (> 1 kohm)
	- Sinyal-parazit oranı: > 120 dB
	- Dinamik Aralık (1kHz): >100 dB
	- Toplam harmonik bozulma: < 90 dB
- 7.1 Kanal analog çıkış
	- Ses Ön Sol + Sağ: 2 Vrms (> 1 kohm)
	- Ses Surround Sol + Sağ: 2 Vrms (> 1 kohm)
	- Ses Orta: 2 Vrms (> 1 kohm)
	- Ses Subwoofer: 1,15 Vrms (> 1 kohm)
	- Ses Arka Sol + Sağ: 2 Vrms (> 1 kohm)
- Dijital cıkıs: 0,5 Vp-p (75 ohm)
	- Optik, Koaksiyel
- HDMI çıkışı

#### LISB

- Uyumluluk: Hi-Speed USB (2.0)
- Destek sınıfı: UMS (USB Yığın Depolama Sınıfı)

#### Ana ünite

- Güç kaynağı değeri
	- Avrupa: 220~240V ~AC, ~50 Hz
- Güc Tüketimi: 25 W
- Standby modunda güç tüketimi: < 0,25 W
- Boyutlar ( $g \times y \times d$ ): 437  $\times$  91  $\times$  268 (mm)
- Net Ağırlık: 4,2 kg

#### Birlikte verilen aksesuarlar

- Uzaktan kumanda ve piller
- Ses/Video kabloları
- Güç kablosu
- Hızlı başlangıç kılavuzu
- Kullanım kılavuzu
- CD-ROM üzerinde cok dilli kullanım kılavuzu (sadece Avrupa Kıtası sürümü için bulunmaktadır)

#### Lazer Özellikleri

- Lazer Tipi:
	- BD Lazer Diyotu: InGaN/AIGaN
	- DVD Lazer Diyotu: InGaAIP
	- CD Lazer Diyotu: A IGaAs
- Dalga boyu:
	- BD: 405 +5nm/-5nm  $\bullet$
	- DVD: 650 +13nm/-10nm
	- CD: 790 +15nm/-15nm
- Çıkış gücü:
	- BD: Maks. değer: 20mW
	- DVD: Maks. değer: 7mW
	- CD: Maks. değer: 7mW

#### Sorun Giderme 8

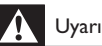

#### · Elektrik çarpması riski. Bu ürünün muhafazasını kesinlikle cıkarmayın.

Garantinin geçerliliğini korumak için ürünü kendi olanaklarınızla onarmaya çalışmayın.

Bu ürünü kullanırken sorunla karşılaşırsanız, servis talep etmeden önce asağıdaki noktaları kontrol edin. Sorun cözülemiyorsa, www.philips.com/welcome adresinden ürününüzü kaydedin ve destek alın. Philips ile iletişim kurduğunuzda, ürününüzün seri ve model numaraları istenecektir. Model numarası ve seri numarası ürününüzün arkasındadır. Numaraları buraya vazin:

Model No.

Seri No.

#### Ana jinite

#### Uzaktan kumandaya yanıt vermiyor.

- Bu ürünü elektrik prizine bağlayın.
- Uzaktan kumandayı doğrudan bu ürünün ön panelindeki IR sensörüne vöneltin.
- Pilleri doğru sekilde takın.
- Uzaktan kumandaya yeni pil takın.

#### Resim

#### Görüntü yok.

Doğru video giris kanalını secmek icin TV kullanım kılavuzuna bakın. Philips ekranını görene kadar TV kanalını değiştirin.

#### HDMI bağlantısında görüntü yok.

- Bu ürün, HDMI kablosuyla onaylanmamış bir ekran cihazına bağlanırsa ses/video sinyal çıkışı olmayabilir.
- HDMI kablosunun arızalı olup olmadığını kontrol edin. Yeni bir HDMI kablosu takın.
- Bu durum [HDMI Video] ayarını değiştirdiğinizde ortaya çıkıyorsa, görüntü belirene kadar HDMI tusuna arka arkaya basın.

#### Televizyonda yüksek çözünürlüklü sinyal yok.

- Diskin vüksek cözünürlüklü video icerdiğinden emin olun.
- TV'nin yüksek çözünürlüklü video desteklediğinden emin olun.

#### Ses

#### Televizyondan ses çıkışı yok.

- Ses kablolarının TV'nin ses girişine bağlandığından emin olun.
- Televizyonun ses girişini ilgili video girişine atayın. Daha ayrıntılı bilgi için TV kullanım kilavuzuna hakin

#### Ses cihazının (ev sineme sistemi/amplifikatör/alıcı) hoparlörlerinden ses çıkışı yok.

- Ses kablolarının ses cihazının ses girişine bağlandığından emin olun.
- Ses cihazını doğru ses giriş kaynağını secerek acin.

#### Ses sisteminin hoparlöründen 7.1 kanal ses gelmiyor.

- Diskin 7.1 kanal ses içerdiğinden emin olun.
- Ses cihazının 7.1 kanal ses desteklediğinden emin olun.
- Ses formatının disk ve bağlı ses cihazı (amplifikatör/alıcı) tarafından desteklendiğinden emin olun.

#### HDMI bağlantısında ses yok.

Bağlı cihaz HDCP uyumlu değilse veya sadece DVI uyumluysa, HDMI cıkışından ses alamayabilirsiniz.

#### No secondary audio output for Picture-in-Picture feature

When [Bit akışı] under the [HDMI Ses] or [Digital Audio] menu is selected, interactive sound like secondary sound for Picture-in-Picture feature is muted. Deselect [Bit akışı].

#### Oynat

#### Disk oynatılamıyor.

- Diskin uygun şekilde takılmış olduğundan emin olun.
- Bu ürünün diski desteklediğinden emin olun. Bkz. 'Özellikler'.
- Bu ürünün DVD veya BD'nin bölge kodunu desteklediğinden emin olun.
- DVD±RW veya DVD±R için diskin sonlandırılmış olduğundan emin olun.
- Diski temizleyin.

#### Veri dosyaları (JPEG, MP3, WMA) oynatılamayabilir veya okunamayabilir.

- Veri dosyasının UDF, ISO9660 veya JOLIET biçiminde kaydedildiğinden emin olun.
- Seçili klasör grubunun DVD için 9.999, CD için 999'dan fazla dosya icermediğinden emin olun.
- IPEG dosya uzantısının .jpg, .JPG, .jpeg veya .JPEG olduğundan emin olun.

Windows Media™ Ses icin MP3/WMA dosya uzantisinin .mp3 veya .MP3 ve .wma veya .WMA olduğundan emin olun.

#### DivX video dosyaları oynatılamıyor.

- DivX video dosyasının tam olduğundan emin olun.
- Dosya adı uzantısının doğru olduğundan emin olun.

#### USB flash sürücünün içeriği okunamıyor.

- USB flash sürücü formatı bu ürünle uyumlu değil.
- Sürücü, bu ürün tarafından desteklenmeyen farklı bir dosya sistemi (örn. NTFS) ile bicimlendirilmis.
- Desteklenen maksimum bellek boyutu 160GB'tır.

#### TV'de 'Giriş yok' işareti görüntüleniyor.

İşlem yapılamıyor.

#### EasyLink özelliği çalışmıyor.

Bu ürünün Philips marka EasyLink TV'ye bağlı olduğundan ve menüde **[EasyLink]** özelliğinin [Aç] olarak ayarlandığından emin olun.

#### Unable to access BD-Live feature.

- Check the network connection or ensure that the network has been set up.
- Clear local storage, internal memory (if any) or USB.
- Ensure that the BD disc supports BD Live feature.

#### Sözlük 9

# A

#### **AVCHD**

AVCHD, yüksek çözünürlüklü HD görüntüleri kaydetmek ve oynatmak için kullanılan yüksek çözünürlüklü kameralar için geliştirilmiş yeni bir bicimdir (standarttır).

## B

#### Bölge kodu

Disklerin, yalnızca tanımlı oldukları bölgede oynatılmalarına izin yeren bir sistemdir. Bu ünite, yalnızca uyumlu bölge kodlarına sahip olan diskleri oynatabilir. Ünitenizin bölge kodunu ürün etiketinde bulabilirsiniz. Bazı diskler, birden çok bölge (yeya TÜM bölgeler) ile uyumludur.

#### Blu-ray Disk (BD)

Blu-ray Disk, standart DVD disklerden bes kat daha fazla veri depolayabilen, yeni nesil bir optik video diskidir. Yüksek kapasite, yüksek tanımlı videolar, çok kanallı surround sesler ve etkileşimli menüler gibi özelliklerden faydalanmayı mümkün kılar.

#### **BONUSVIEW**

Bu, diskte kodlanan resim icinde resim gibi etkileşimli içeriği destekleyen bir BD-Video'dur (Final Standard Profile veya Profile 1.1). Bu özellik savesinde birinci ve ikinci videovu avnı anda oynatabilirsiniz.

## Đ

#### **Diital Ses**

Dijital Ses, sayısal değerlere dönüştürülmüş olan bir ses sinyalidir. Dijital ses, birden çok kanal aracılığıyla iletilebilir. Analog ses sadece, iki kanal üzerinden aktarılabilir.

#### DivX Video-On-Demand (İstek Üzerine Video)

Bu DivX Certified ® cihazın DivX Video-ondemand (VOD) (İstek üzerine video) içeriği oynatabilmesi için kaydedilmesi gerekir. Kayıt kodu üretmek için, cihaz ayar menüsündeki DivX VOD bölümüne gidin. Kayıt işlemini tamamlamak ve DivX video hakkında daha fazla bilgi almak için bu kodla vod.divx.com adresine gidin.

#### Dolby Digital

Dolby Laboratories tarafından geliştirilen ve altı adede (ön sol ve sağ, surround sol ve sağ, orta ve subwoofer) kadar dijital ses kanalı bulunduran bir surround ses sistemidir.

#### DTS

Dijital Sinema Sistemleri. Tüketici elektroniği ürünlerinde ve yazılımlarının içeriğinde 5,1 kanallı özel dijital ses sağlamak için kullanılan surround ses sistemidir. Dolby Digital tarafından geliştirilmemiştir.

## G

#### Görüntü oranı

Görüntü oranı, TV ekranının en değerinin boy değerine oranını ifade eder. Standart TV'de 4:3 olan bu oran, yüksek çözünürlüklü veya geniş TV'lerde ise 16:9'dur. Letter box yöntemi, standart bir 4:3 ekranda daha geniş bir görüntü açısı elde etmenize olanak tanır.

# $\mathsf{H}$

#### **HDCP**

Yüksek Bant Genişliğine Sahip Dijital İçerik Koruması. Dijital iceriğin farklı aygıtlar arasında güvenli iletimini sağlayan bir özelliktir (yetkisiz kopyalamayı önlemek amacıyla kullanılır).

#### HDMI

High-Definition Multimedia Interface (HDMI - Yüksek Cözünürlüklü Multimedya Arabirimi), sıkıştırılmamış yüksek çözünürlüklü video ve dijital çoklu kanallı sesi aktarabilen yüksek hızlı bir dijital arabirimdir. Tamamen gürültüsüz biçimde, yüksek kalitede resim ve ses kalitesi sağlar. HDMI, DVI ile geriye dönük olarak uyumludur.

HDMI standartlarının da gerektirdiği gibi; HCDP (Yüksek Bant Genişliğinde Dijital İçerik Koruma) olmadan HDMI veya DVI ürünleriyle bağlantı, Video veya Ses çıkışının sağlanamamasıyla sonuçlanır.

#### **IPEG**

Çok bilinen bir dijital hareketsiz resim biçimidir. Joint Photographic Expert Group (Birleşik Fotoğrafçılık Uzmanları Grubu) tarafından önerilen ve yüksek sıkıştırma oranına karşın görüntü kalitesinde çok küçük azalma olmasını sağlayan bir hareketsiz resim veri sıkıştırma sistemidir. Dosyalar, '.jpg' veya '.jpeg' dosya uzantısıyla tanınır.

#### LAN (Yerel Alan Ağ)

Bir sirket, okul veya evde birbirine bağlı cihazlardan oluşan ağ. Belirli bir ağın sınırlarını gösterir.

## M

#### MP3

Ses verisi sıkıştırma sistemi olan bir dosya formatıdır. MP3. Motion Picture Experts Group (Sinema Görüntüsü Uzmanları Grubu) 1 (veya MPEG-1) Audio Layer (Ses Katmanı) 3'ün kısaltmasıdır. MP3 formatı kullanıldığında: bir CD-R veya CD-RW diski, normal bir CD'ye göre 10 kat daha fazla veri depolayabilir.

#### **PBC**

Oynatma Kontrolü. Diske kaydedilmiş ekran üstü menüleri olan bir Video CD/Super VCD'de gezinmenize olanak tanıyan sistemdir. Etkileşimli oynatma ve arama özelliklerinin keyfine varabilirsiniz.

#### **PCM**

Puls Kodlu Modülasyon. Bir dijital ses kodlama sistemi.

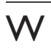

#### **WMA**

Windows Media™ Audio. Microsoft Corporation tarafından geliştirilmiş bir ses sıkıştırma teknolojisini belirtir. WMA verileri Windows Media Player sürüm 9 veya Windows XP için Windows Media Player ile kodlanabilir. Dosyalar, '.wma' uzantısıyla tanınır.

# Y

#### Yerel depolama

Bu depolama alanı BD-Live özellikli BD-Video ek içeriğinin depolanması için hedef olarak kullanılır.

# **Open Source Software**

This product contains the following open source software packages, which are subject to their respective licenses.

#### $1.$ Zlib general purpose compression library

See http://www.zlib.net/, and in particular http://www.zlib.net/zlib license.html.

/\* zlib.h -- interface of the 'zlib' general purpose compression library version 1.2.3, July 18th, 2005

Copyright (C) 1995-2005 Jean-loup Gailly and Mark Adler

This software is provided 'as-is', without any express or implied warranty. In no event will the authors be held liable for any damages arising from the use of this software.

Permission is granted to anyone to use this software for any purpose, including commercial applications, and to alter it and redistribute it freely subject to the following restrictions:

- 1. The origin of this software must not be misrepresented; you must not claim that you wrote the original software. If you use this software in a product, an acknowledgment in the product documentation would be appreciated but is not required.
- 2. Altered source versions must be plainly marked as such, and must not be misrepresented as being the original software.
- 3. This notice may not be removed or altered from any source distribution.

lean-loup Gailly iloup@gzip.org

Mark Adler madler@alumni.caltech.edu

#### $2.$ Freetype, a Free, High-Quality, and Portable Font Engine

The software is based in part of the work of the FreeType Team.

See http://freetype.sourceforge.net/. and in particular http://freetype.sourceforge.net/FTL.TXT.

Portions of the relevant license conditions are copied below.

The FreeType Project LICENSE 2006-lan-27

Copyright 1996-2002, 2006 by David Turner, Robert Wilhelm, and Werner Lemberg

#### 1. No Warranty

THE FREETYPE PROIECT IS PROVIDED 'AS IS' WITHOUT WARRANTY OF ANY KIND. EITHER EXPRESS OR IMPLIED, INCLUDING, BUT NOT LIMITED TO, WARRANTIES OF MERCHANTABILITY AND FITNESS FOR A PARTICULAR PURPOSE. IN NO EVENT WILL ANY OF THE AUTHORS OR COPYRIGHT HOLDERS BE LIABLE FOR ANY DAMAGES CAUSED BY THE USE OR THE INABILITY TO USE. OF THE **FREETYPE PROJECT.** 

#### 2. Redistribution

This license grants a worldwide, royalty-free, perpetual and irrevocable right and license to use, execute, perform, compile, display, copy, create derivative works of, distribute and sublicense the FreeType Project (in both source and object code forms) and derivative works thereof for any purpose; and to authorize others to exercise some or all of the rights granted herein, subject to the following conditions:

• Redistribution in binary form must provide a disclaimer that states that the software is based in part of the work of the FreeType Team, in the distribution documentation. We also encourage you to put an URL to the FreeType web page in your documentation, though this isn't mandatory.

#### 3. IJG: JPEG software decoder

This software is based in part on the work of the Independent JPEG Group. See http://www.ijg.org/, and in particular http://picasa.google.com/about/ijg.txt. Portions of the relevant license conditions are copied below. The authors make NO WARRANTY or representation, either express or implied, with respect to this software. its quality, accuracy, merchantability, or fitness for a particular purpose. This software is provided "AS IS", and you, its user, assume the entire risk as to its quality and accuracy.

This software is copyright (C) 1991-1998, Thomas G. Lane.

All Rights Reserved except as specified below.

Permission is hereby granted to use, copy, modify, and distribute this software (or portions thereof) for any purpose, without fee, subject to these conditions:

- (2) If only executable code is distributed, then the accompanying documentation must state that "this software is based in part on the work of the Independent JPEG Group".
- (3) Permission for use of this software is granted only if the user accepts full responsibility for any undesirable consequences; the authors accept NO LIABILITY for damages of any kind.

#### $\overline{4}$ OpenSSL.

Open SSL is an Open Source toolkit implementing the Secure Sockets Layer (SSL v2/v3) and Transport Layer Security (TLS v1) protocols as well as a full-strength general purpose cryptography library.

See http://www.openssl.org/. and in particular http://www.openssl.org/source/license.html.

The license conditions are copied below.

The OpenSSL toolkit stays under a dual license, i.e. both the conditions of the OpenSSL License and the original SSLeay license apply to the toolkit.

See below for the actual license texts. Actually both licenses are BSD-style

Open Source licenses. In case of any license issues related to OpenSSL, please contact openssl-core@openssl. org.

#### OpenSSL License

Copyright (c) 1998-2008 The OpenSSL Project. All rights reserved.

Redistribution and use in source and binary forms, with or without modification, are permitted provided that the following conditions are met:

- 1. Redistributions of source code must retain the above copyright notice, this list of conditions and the following disclaimer.
- 2. Redistributions in binary form must reproduce the above copyright notice, this list of conditions and the following disclaimer in the documentation and/or other materials provided with the distribution.
- 3. All advertising materials mentioning features or use of this software must display the following acknowledgment: "This product includes software developed by the OpenSSL Project for use in the OpenSSL Toolkit. (http://www.openssl.org/)".
- 4. The names "OpenSSL Toolkit" and "OpenSSL Project" must not be used to endorse or promote products derived from this software without prior written permission. For written permission, please contact opensslcore@openssl.org.
- 5. Products derived from this software may not be called "OpenSSL" nor may "OpenSSL" appear in their names without prior written permission of the OpenSSL Project.
- 6. Redistributions of any form whatsoever must retain the following acknowledgment: "This product includes software developed by the OpenSSL Project for use in the OpenSSL Toolkit (http://www.openssl.org/)"

THIS SOFTWARE IS PROVIDED BY THE OpenSSL PROJECT "AS IS" AND ANY EXPRESSED OR IMPLIED WARRANTIES. INCLUDING, BUT NOT LIMITED TO THE IMPLIED WARRANTIES OF MERCHANTABILITY AND FITNESS FOR A PARTICULAR PURPOSE ARE DISCLAIMED. IN NO EVENT SHALL THE OpenSSL PROJECT OR ITS CONTRIBUTORS BE LIABLE FOR ANY DIRECT, INDIRECT, INCIDENTAL, SPECIAL, EXEMPLARY, OR CONSEQUENTIAL DAMAGES (INCLUDING, BUT NOT LIMITED TO. PROCUREMENT OF SUBSTITUTE GOODS OR SERVICES; LOSS OF USE, DATA, OR PROFITS; OR BUSINESS INTERRUPTION). HOWEVER CAUSED AND ON ANY THEORY OF LIABILITY, WHETHER IN CONTRACT. STRICT LIABILITY. OR TORT (INCLUDING NEGLIGENCE OR OTHERWISE) ARISING IN

ANY WAY OUT OFTHE USE OFTHIS SOFTWARE. FVEN IF ADVISED OF THE POSSIBILITY OF SUCH DAMAGE.

This product includes cryptographic software written by Eric Young (eay@cryptsoft.com). This product includes software written by Tim Hudson (tjh@cryptsoft.com).

#### Original SSLeay License

Copyright (C) 1995-1998 Eric Young (eav@cryptsoft.com). All rights reserved.

This package is an SSL implementation written by Eric Young (eay@cryptsoft.com).

The implementation was written so as to conform with Netscapes SSL.

This library is free for commercial and non-commercial use as long as the following conditions are aheared to. The following conditions apply to all code found in this distribution, be it the RC4, RSA, lhash, DES, etc., code; not just the SSL code. The SSL documentation included with this distribution is covered by the same copyright terms except that the holder is Tim Hudson (tjh@cryptsoft.com).

Copyright remains Eric Young's, and as such any Copyright notices in the code are not to be removed.

If this package is used in a product, Eric Young should be given attribution as the author of the parts of the library used.

This can be in the form of a textual message at program startup or in documentation (online or textual) provided with the package.

Redistribution and use in source and binary forms, with or without modification, are permitted provided that the following conditions are met:

- 1. Redistributions of source code must retain the copyright notice, this list of conditions and the following disclaimer.
- 2. Redistributions in binary form must reproduce the above copyright notice, this list of conditions and the following disclaimer in the documentation and/or other materials provided with the distribution.
- 3. All advertising materials mentioning features or use of this software must display the following acknowledgement: "This product includes cryptographic software written by Eric Young (eay@cryptsoft. com)". The word 'cryptographic' can be left out if the rouines from the library being used are not cryptographic related :-).
- 4. If you include any Windows specific code (or a derivative thereof) from the apps directory (application code) you must include a n acknowledgement: "This product includes software written by Tim Hudson (tjh@cryptsoft.com)"

THIS SOFTWARE IS PROVIDED BY ERICYOUNG "AS IS" AND ANY EXPRESS OR IMPLIED WARRANTIFS INCLUDING BUT NOT LIMITED TO THE IMPLIED WARRANTIFS OF MERCHANTABILITY AND FITNESS FOR A PARTICULAR PURPOSE ARE DISCLAIMED. IN NO EVENT SHALL THE AUTHOR OR CONTRIBUTORS BE LIABLE FOR ANY DIRECT, INDIRECT, INCIDENTAL, SPECIAL, EXEMPLARY, OR CONSEQUENTIAL DAMAGES (INCLUDING, BUT NOT LIMITED TO, PROCUREMENT OF SUBSTITUTE GOODS OR SERVICES; LOSS OF USE, DATA, OR PROFITS; OR BUSINESS INTERRUPTION). HOWEVER CAUSED AND ON ANY THEORY OF LIABILITY, WHETHER IN CONTRACT, STRICT LIABILITY, OR TORT (INCLUDING NEGLIGENCE OR OTHERWISE) ARISING IN ANY WAY OUT OF THE USE OF THIS SOFTWARE, EVEN IF ADVISED OF THE POSSIBILITY OF SUCH DAMAGE.

The licence and distribution terms for any publically available version or derivative of this code cannot be changed. i.e. this code cannot simply be copied and put under another distribution licence [including the GNU Public Licence.]

# **NOTICE**

## SOFTWARE END USER LICENSE AGREEMENT

THIS SOFTWARE FND USER LICENSE AGREEMENT ("THIS AGREEMENT") IS A LEGAL AND BINDING AGREEMENT BETWEEN YOU (EITHER AN INDIVIDUAL OR ENTITY) AND PHILIPS CONSUMER LIFESTYLE B.V. A DUTCH LIMITED LIABILITY COMPANY, WITH ITS PRINCIPAL OFFICE AT HIGH TECH CAMPUS 37 5656 AF FINDHOVEN THE NETHERI ANDS AND ITS SUBSIDIARY COMPANIES (INDIVIDUALLY AND COLLECTIVELY "PHILIPS"). THIS AGREEMENT GIVES YOU THE RIGHT TO USE CERTAIN SOFTWARE (THE "SOFTWARE") INCLUDING USER DOCUMENTATION IN ELECTRONIC FORM WHICH MAY HAVE BEEN PROVIDED SEPARATELY OR TOGETHER WITH A PHILIPS PRODUCT (THE "DEVICE") OR A PC. BY DOWNI OADING, INSTALLING OR OTHERWISE USING THE SOFTWARE. YOU ACCEPT AND AGREE TO BE BOUND BY ALL OF THE TERMS AND CONDITIONS OF THIS AGREEMENT. IF YOU DO NOT AGREE TO THESE TERMS AND CONDITIONS, DO NOT DOWNLOAD, INSTALL OR OTHERWISE USE THE SOFTWARE. IF YOU ACOUIRED THE SOFTWARE IN TANGIBLE MEDIA E.G. CD WITHOUT THE OPPORTUNITY TO REVIEW THIS LICENSE AND DO NOT ACCEPT THESE TERMS. YOU MAY RECEIVE A FULL REFUND OF THE AMOUNT. IF ANY, THAT YOU PAID FOR THE SOFTWARE IF YOU RETURN THE SOFTWARE UNUSED WITH PROOF OF PAYMENT WITHIN 30 DAYS FROM THE DATE OF PURCHASE.

- 1. Grant of License. This Agreement grants you a non-exclusive, nontransferable, non-sub licensable license to install and use, on the Device or a PC, as applicable, one (1) copy of the specified version of the Software in object code format as set out in the user documentation solely for your personal use. The Software is "in use" when it is loaded into the temporary or permanent memory (i.e. RAM, hard disk, etc.) of the PC or the Device.
- 2. Ownership. The Software is licensed and not sold to you. This Agreement grants you only the right to use the Software, but you do not acquire any rights, express or implied, in the Software other than those specified in this Agreement. Philips and its licensors retain all right, title, and interest in and to the Software, including all patents, copyrights, trade secrets, and other intellectual property rights incorporated therein. The Software is protected by copyright laws, international treaty provisions, and other intellectual property laws. Therefore, other than as expressly set forth herein, you may not copy the Software without prior written authorization of Philips, except that you may make one (1) copy of the Software for your back-up purposes only. You may not copy any printed materials accompanying the Software, nor print more than one (1) copy of any user documentation provided in electronic form, except that you may make one (1) copy of such printed materials for your back-up purposes only.
- 3. License Restrictions. Except as provided otherwise herein, you shall not rent, lease, sublicense, sell, assign. loan, or otherwise transfer the Software. You shall not, and you shall not permit any third party, to reverse engineer, decompile, or disassemble the Software, except to the extent that applicable law expressly prohibits the foregoing restriction. You may not remove or destroy any product identification, copyright notices, or other proprietary markings or restrictions from the Software. All titles, trademarks, and copyright and restricted rights notices shall be reproduced on your back up copy of the Software. You may not modify or adapt the Software, merge the Software into another program or create derivative works based upon the Software.
- $\overline{4}$ Termination of certain functionality. The Software may contain components of certain licensed software including software licensed from Microsoft Corporation ("Microsoft") which implements Microsoft's digital rights management technology for Windows Media. Content providers are using the digital rights management technology for Windows Media ("WM-DRM") to protect the integrity of their content ("Secure Content") so that their intellectual property, including copyright, in such content is not misappropriated. Your Device may also use WM-DRM software to transfer or play Secure Content ("WM-DRM Software"). If the security of such WM-DRM Software is compromised. Microsoft may revoke (either on its own or upon the request of the owners of Secure Content ("Secure Content Owners")) the WM-DRM Software's right to acquire new licenses to copy, store, transfer, display and/or play Secure Content. Revocation does not alter the WM-DRM Software's ability to play unprotected content. A list of revoked WM-DRM Software is sent to your PC and/or your Device whenever you download a license for

Secure Content. Microsoft may, in conjunction with such license, also download revocation lists onto your Device on behalf of Secure Content Owners, which may disable your Device's ability to copy, store, display, transfer, and/or play Secure Content. Secure Content Owners may also require you to upgrade some of the WM-DRM components distributed with this Software ("WM-DRM Upgrades") before accessing their content. When you attempt to play Secure Content, WM-DRM Software built by Microsoft will notify you that a WM-DRM Upgrade is required and then ask for your consent before the WM-DRM Upgrade is downloaded. WM-DRM Software built by Philips may do the same. If you decline the upgrade, you will not be able to access Secure Content that requires the WM-DRM Upgrade; however, you will still be able to access unprotected content and Secure Content that does not require the upgrade. WM-DRM features that access the Internet, such as acquiring new licenses and/or performing a required WM-DRM Upgrade, can be switched off. When these features are switched off, you will still be able to play Secure Content if you have a valid license for such content already stored on your Device. However, you will not be able to use certain of the WM-DRM Software features that require Internet access such as the ability to download content that requires the WM-DRM Upgrade. All title and intellectual property rights in and to the Secure Content is the property of the respective Secure Content owners and may be protected by applicable copyright or other intellectual property laws and treaties. This Agreement grants you no rights to use such Secure Content. To summarize, if the Software contains Microsoft WM-DRM components - Secure Content you desire to download, copy, store, display, transfer, and/or play is protected by the Microsoft WM-DRM components of the Software. Microsoft, Secure Content Owners, or Secure Content distributors may deny you access, or restrict your access, to Secure Content even after you have paid for, and/or obtained, it. Neither your consent nor the consent or approval of Philips is necessary for any of them to deny, withhold or otherwise restrict your access to Secure Content. Philips does not guaranty that you will be able to download, copy, store, display, transfer, and/or play Secure Content.

- 5. Open Source Software. (a) This software may contain components that are subject to open-source terms, as stated in the documentation accompanying the Device. This Agreement does not apply to this software as such. (b) Your license rights under this Agreement do not include any right or license to use, distribute or create derivative works of the Software in any manner that would subject the Software to Open Source Terms. "Open Source Terms" means the terms of any license that directly or indirectly (1) create, or purport to create, obligations for Philips with respect to the Software and/or derivative works thereof; or (2) grant, or purport to grant, to any third party any rights or immunities under intellectual property or proprietary rights in the Software or derivative works thereof.
- 6. Termination. This Agreement shall be effective upon installation or first use of the Software and shall terminate (i) at the discretion of Philips, due to your failure to comply with any term of this Agreement; or (ii) upon destruction of all copies of the Software and related materials provided to you by Philips hereunder. Philips's rights and your obligations shall survive the termination of this Agreement.
- 7. Upgrades. Philips may, at its sole option, make upgrades to the Software available by general posting on a website or by any other means or methods. Such upgrades may be made available pursuant to the terms of this Agreement or the release of such upgrades to you may be subject to your acceptance of another agreement.
- 8. Support Services. Philips is not obligated to provide technical or other support ("Support Services") for the Software. If Philips does provide you with Support Services, these will be governed by separate terms to be agreed between you and Philips.
- 9. Limited Software Warranty. Philips provides the Software 'as is' and without any warranty except that the Software will perform substantially in accordance with the documentation accompanying the Software for a period of one year after your first download, installation or use of the Software, whichever occurs first. Philips' entire liability and your exclusive remedy for breach of this warranty shall be, at Philips' option, either (i) return of the price paid by you for the Software (if any); or (b) repair or replacement of the Software that does not meet the warranty set forth herein and that is returned to Philips with a copy of your receipt. This limited warranty shall be void if failure of the Software has resulted from any accident, abuse, misuse or wrongful application. Any replacement Software will be warranted for the remainder of the original warranty period or thirty (30) days, whichever is longer. This limited warranty shall not apply to you if the Software was provided to you free of charge on an evaluation only basis.
- 10. NO OTHER WARRANTIES, EXCEPT AS SET FORTH ABOVE, PHILIPS AND ITS LICENSORS DO NOT WARRANT THAT THE SOFTWARE WILL OPFRATE FRROR FRFF OR UNINTFRRUPTED. OR WILL MEET YOUR REOUIREMENTS, YOU ASSUME ALL RESPONSIBILITIES FOR SELECTION OF THE SOFTWARE TO ACHIEVE YOUR INTENDED RESULTS. AND FOR THE INSTALLATION OF USE OF, AND RESULTS OBTAINED FROM THE SOFTWARE, TO THE MAXIMUM EXTENT PERMITTED BY APPLICABLE LAW. PHILIPS AND ITS LICENSORS DISCLAIM ALL WARRANTIES AND CONDITIONS, WHETHER EXPRESS OR IMPLIED. INCLUDING BUT NOT LIMITED TO THE IMPLIED WARRANTIFS OF MERCHANTABILITY, FITNESS FOR A PARTICULAR PURPOSE, AND ACCURACY OR COMPLETENESS OF RESULTS WITH RESPECT TO THE SOFTWARE AND THE ACCOMPANYING MATERIALS, THERE IS NO WARRANTY AGAINST INFRINGEMENT. PHILIPS DOES NOT WARRANT THAT YOU WILL BE ABLE TO DOWNLOAD, COPY, STORE, DISPLAY, TRANSFER, AND/OR PLAY SECURE CONTENT.
- 11. LIMITATION OF LIABILITY. UNDER NO CIRCUMSTANCES WILL PHILIPS OR ITS LICENSORS BE LIABLE FOR ANY CONSEOUENTIAL, SPECIAL, INDIRECT, INCIDENTAL OR PUNITIVE DAMAGES WHATSOFVER, INCLUDING, WITHOUT LIMITATION, DAMAGES FOR LOSS OF PROFITS OR REVENUES, BUSINESS INTERRUPTION, LOSS OF BUSINESS INFORMATION, LOSS OF DATA, LOSS OF USE OR OTHER PECUNIARY LOSS. EVEN IF PHILIPS OR ITS LICENSORS HAVE BEEN ADVISED OF THE POSSIBILITY OF SUCH DAMAGES. IN NO EVENT SHALL PHILIPS' OR ITS LICENSORS' AGGREGATE LIABILITY FOR DAMAGES ARISING OUT OF THIS AGREEMENT EXCEED THE GREATER OF THE PRICE ACTUALLY PAID BY YOU FOR THE SOFTWARE OR FIVE POUNDS STFRI ING (5.00).
- 12. Trademarks. Certain of the product and Philips names used in this Agreement, the Software, and the printed user documentation may constitute trademarks of the Philips, its licensors or other third parties. You are not authorized to use any such trademarks.
- 13. Export Administration. You agree that you will not directly or indirectly, export or re-export the Software to any country for which the United States Export Administration Act, or any similar United States law or regulation requires an export license or other U.S. Government approval, unless the appropriate export license or approval has first been obtained. By downloading or installing the Software you agree to abide by this Export provision.
- 14. Governing law. This Agreement is governed by the laws of your country of residence, without reference to its conflict of laws principles. Any dispute between you and Philips regarding this Agreement shall be subject to the non-exclusive jurisdiction of the courts of your country of residence.
- 15. General. This Agreement contains the entire agreement between you and Philips and supersedes any prior representation, undertaking or other communication or advertising with respect to the Software and user documentation. If any part of this Agreement is held invalid, the remainder of this Agreement will continue in full force and effect. This Agreement shall not prejudice the statutory rights of any party dealing as a consumer

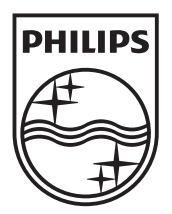

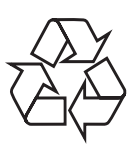

© 2010 Koninklijke Philips Electronics N.V. All rights reserved. BDP9500\_12\_UM\_V2.0\_1008